Univerzita Pardubice

Fakulta ekonomicko-správní

Návrh visuální identity firmy poskytující fotoslužby

Bakalářská práce

2023 Denisa Nekvindová

**Univerzita Pardubice** Fakulta ekonomicko-správní Akademický rok: 2022/2023

# ZADÁNÍ BAKALÁŘSKÉ PRÁCE

(projektu, uměleckého díla, uměleckého výkonu)

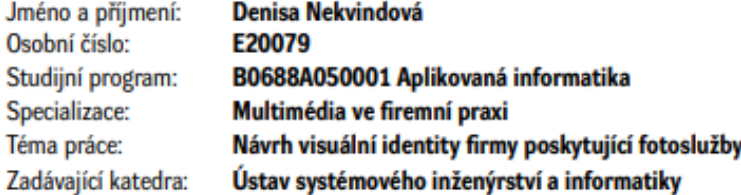

### Zásady pro vypracování

Cílem práce je navrhnout a vytvořit visuální identitu firmy poskytující fotoslužby. Práce se zabývá analýzou trhu a konkurence, designem webové stránky, návrhem loga a tiskovin. Osnova:

- · Definice základních pojmů ve zvolené oblasti.
- · Formulace problému.
- · Analýza konkurence a definování cílových skupin.
- · Návrh a tvorba webové stránky.
- · Návrh tiskovin.

Rozsah pracovní zprávy: cca 35 stran Rozsah grafických prací: Forma zpracování bakalářské práce: tištěná/elektronická

#### Seznam doporučené literatury:

CASTRO, Elizabeth a Bruce HYSLOP. HTML5 a CSS3: názorný průvodce tvorbou WWW stránek. Přeložil Ondřej BAŠE, přeložil Kristýna BAŠE. Brno: Computer Press, 2012. ISBN 978-80-251-3733-8.

DOVER, Danny a Erik DAFFORN. SEO: optimalizace pro vyhledávače profesionálně. Brno: Zoner Press, 2012. Encyklopedie webdesignera. ISBN 978-80-7413-172-1.

SAMARA, Timothy. Grafický design - Základní pravidla a způsoby jejich porušování. 2nd edition. Slovart, 2016. ISBN 978-80-7529-046-5.

STANÍČEK, Petr. Dobrý designér to všechno ví!. I. vydání. Ilustroval Marek DOUŠA. Kamenné Žehrovice: vydáno vlastním nákladem autora, 2016. ISBN 978-80-260-9427-2.

365 přikázání grafického designu: sbírka ctností i hříchů pro grafické designéry. Přeložil Jana HLÁVKO-VÁ, přeložil Marie ILJAŠENKO. V Praze: Slovart, 2018. ISBN 978-80-7529-554-5.

Vedoucí bakalářské práce:

Ing. Miloslava Kašparová, Ph.D. Ústav systémového inženýrství a informatiky

Datum zadání bakalářské práce: Termín odevzdání bakalářské práce: 30. dubna 2023

1. září 2022

LS.

prof. Ing. Jan Stejskal, Ph.D. v.r. děkan

V Pardubicích dne 1. září 2022

RNDr. Ing. Oldřich Horák, Ph.D. v.r. vedoucí ústavu

Prohlašuji:

Práci s názvem Návrh visuální identity firmy poskytující fotoslužby jsem vypracovala samostatně. Veškeré literární prameny a informace, které jsem v práci využila, jsou uvedeny v seznamu použité literatury.

Byla jsem seznámena s tím, že se na moji práci vztahují práva a povinnosti vyplývající ze zákona č. 121/2000 Sb., o právu autorském, o právech souvisejících s právem autorským a o změně některých zákonů (autorský zákon), ve znění pozdějších předpisů, zejména se skutečností, že Univerzita Pardubice má právo na uzavření licenční smlouvy o užití této práce jako školního díla podle § 60 odst. 1 autorského zákona, a s tím, že pokud dojde k užití této práce mnou nebo bude poskytnuta licence o užití jinému subjektu, je Univerzita Pardubice oprávněna ode mne požadovat přiměřený příspěvek na úhradu nákladů, které na vytvoření díla vynaložila, a to podle okolností až do jejich skutečné výše.

Beru na vědomí, že v souladu s § 47b zákona č. 111/1998 Sb., o vysokých školách a o změně a doplnění dalších zákonů (zákon o vysokých školách), ve znění pozdějších předpisů, a směrnicí Univerzity Pardubice č. 7/2019 Pravidla pro odevzdávání, zveřejňování a formální úpravu závěrečných prací, ve znění pozdějších dodatků, bude práce zveřejněna prostřednictvím Digitální knihovny Univerzity Pardubice.

V Pardubicích dne 30. 6. 2023

Denisa Nekvindová v. r.

## **PODĚKOVÁNÍ**

Chtěla bych poděkovat všem, kteří mi s vypracováním bakalářské práce pomohli nebo poradili. Především mé poděkování náleží paní Ing. Miloslavě Kašparové, Ph.D. za její odborné vedení, rady a ochotu, kterou mi poskytla při zpracování bakalářské práce.

### **ANOTACE**

Bakalářská práce se zabývá návrhem visuální identity firmy, zpracováním webových stránek a návrhu tiskovin. Teoretická část je věnována definici základních pojmů. Pojednává o analýze trhu, cílových skupinách, tvorbě webové stránky, dostupných redakčních systémech a aplikaci SEO. Praktická část se zabývá analýzou konkurence a vytyčením cílových skupin. Součástí práce je návrh a tvorba loga, tiskovin a webové stránky.

## **KLÍČOVÁ SLOVA**

Analýza trhu, fotografie, návrh, SEO, tiskoviny, visuální identita, webová stránka

### **TITLE**

Design of visual identity of a company providing photo services

### **ANNOTATION**

This bachelor thesis deals with the design of visual identity of a company, development of the website and the design of printed materials. Theoretical part is devoted to the definition of basic terms. It discusses market analysis, target groups, website creation, available content management systems and SEO application. Practical part deals with analysis of the competition and the definition of target groups. Part of this thesis deals with design and creation of the logo, printed materials and the website.

### **KEYWORDS**

Market analysis, photography, design, SEO, printed materials, visual identity, website

## **OBSAH**

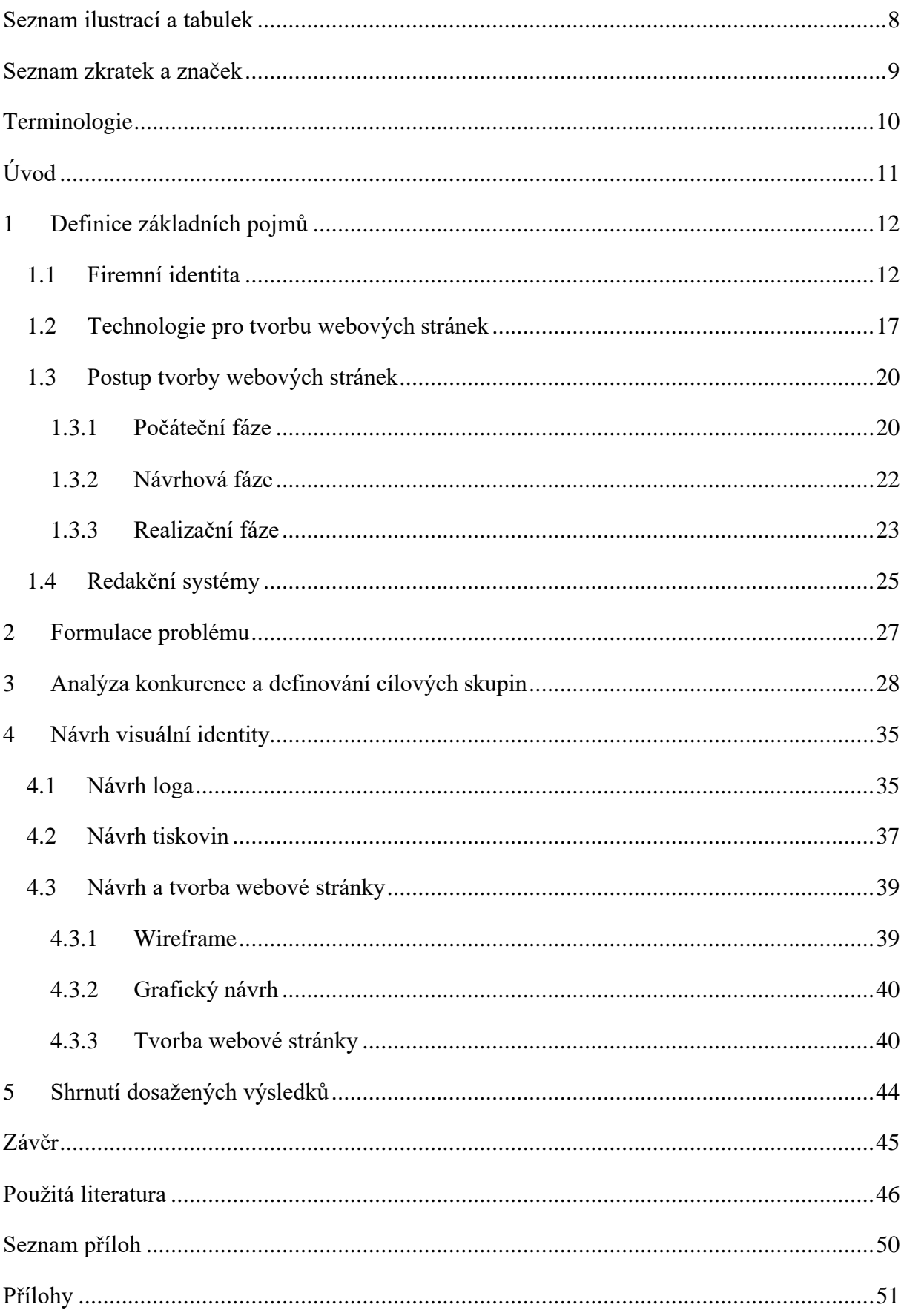

## <span id="page-7-0"></span>Seznam ilustrací a tabulek

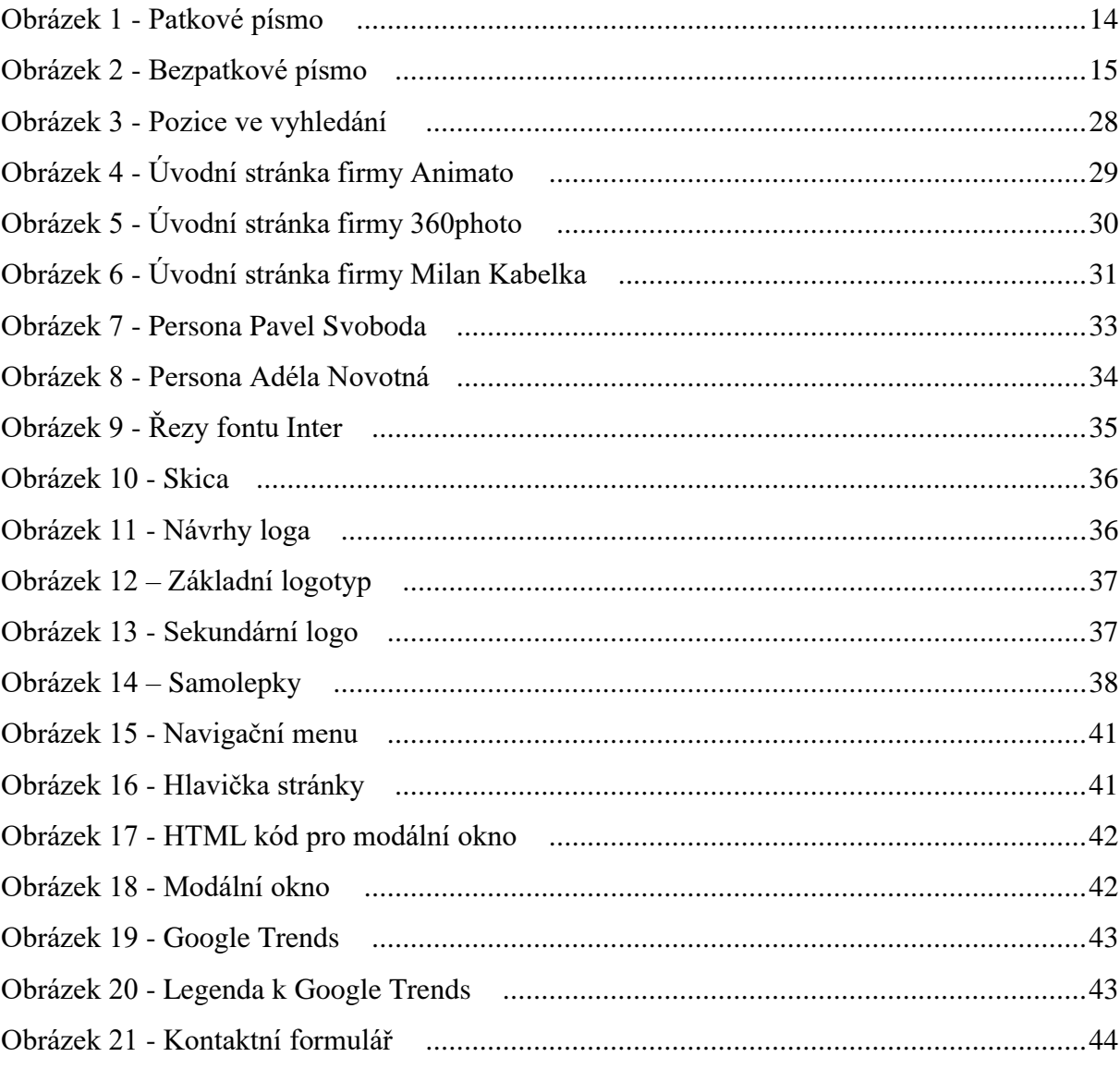

## <span id="page-8-0"></span>**Seznam zkratek a značek**

- CSS Cascading Style Sheet (Kaskádové styly)
- HTML Hypertext Markup Language (Hypertextový značkovací jazyk)
- SEO Search Engine Optimization (Optimalizace pro vyhledávače)
- URL Uniform Resource Locator (Jednoznačné určení zdroje)
- UX User Experience (Uživatelská přívětivost)
- UI User Interface (Uživatelské rozhraní)

### <span id="page-9-0"></span>**Terminologie**

**Plugin (zásuvný modul) –** software, který se přidává jako doplňkový modul do jiné aplikace za účelem jejího rozšíření.

**Responzivita –** způsob stylování HTML dokumentu, který zajišťuje korektní zobrazení webových stránek na všech zařízeních.

**Parsování –** syntaktická analýza textu. Je to proces, při kterém se kompilují a interpretují počítačové programy. Kompilace následně generuje kód v cílovém jazyce.

**Interpreter –** speciální počítačový program, který umožňuje přímo vykonávat zápis jiného programu. Zároveň původní zdrojový kód programu zůstane zachovaný.

**Modální okna –** ovládací prvek, který se používá v uživatelském rozhraní. Označuje se jako rozšířené vyskakovací okno.

**Kanonická adresa –** slouží ke zjednodušení struktury adres. Využívá se k označení nejdůležitější stránky, pokud stránka obsahuje duplicitní obsah.

## <span id="page-10-0"></span>**Úvod**

V dnešní době se internet stal obrovskou platformou, kde každý může prezentovat svou společnost. Většina společností tuto platformu využívá za účelem získání nových zákazníků. Bohužel není jednoduché se prosadit v tomto silně konkurenčním prostředí. Jednotný visuální styl firmy přispívá k tomu, aby se společnost dostala do povědomí zákazníků a pomáhá vybudovat silnou značku. Jedná se o firemní identitu, kterou si následně zákazník jednoduše zapamatuje i v silném konkurenčním prostředí.

S prezentací společnosti úzce souvisí marketingové strategie a nástroje, které přispívají k rozšíření působnosti na trhu. V první fázi je důležité znát konkurenční prostředí, mít správně vytyčené cíle a určit cílovou skupinu zákazníků. Po vytvoření webových stránek se využívají metody SEO. Jejich hlavní funkcí je zajistit, aby se webová stránka zobrazovala v předních místech ve vyhledávání a vybraným cílovým skupinám.

Cílem bakalářské práce je vytvořit návrh visuální identity firmy, která poskytuje fotografické služby. Návrh bude obsahovat logo a tiskoviny, které budou sloužit pro prezentaci firmy. Součástí návrhu bude webová stránka, která bude korespondovat s celkovým visuálním stylem firmy. Návštěvník na stránce bude mít možnost najít informace o firmě, portfolio a kontaktní údaje.

### <span id="page-11-0"></span>**1 Definice základních pojmů**

Při tvorbě jednotného visuálního stylu společnosti se lze setkat s mnohými odbornými pojmy a nástroji, proto je následující kapitola věnována jejich definici. Zároveň je zde popsán postup tvorby webových stránek a technologie, které je možné pro vývoj využít.

### <span id="page-11-1"></span>**1.1 Firemní identita**

Pojem firemní identita (Corporate identity) je často zaměňována za firemní image. Firemní identita odráží to, jaká firma je nebo chce být. Naopak firemní image ukazuje veřejný obraz neboli jak je vnímána ve společnosti nebo jak ji vnímají zaměstnanci. Firemní identita je považována za prostředek, který může ovlivňovat image firmy. Firemní identita zahrnuje historii firmy, filozofii, vizi nebo etické hodnoty. Je definovaná různým způsobem, ale její podstata spočívá v komplexnosti obrazu a je vytvořena řadou nástrojů. Firemní identita je i určitým nástrojem podnikové strategie. Existují dva koncepty firemní identity, první je odvozen od procesu formování strategie a druhý se odráží od firemní kultury. Tyto nástroje se vzájemně ovlivňují, vytvářejí vazby a vztahy. [\[1\]](#page-45-1)

Mezi základní prvky firemní identity řadíme [\[1\]:](#page-45-1)

- Firemní design (Corporate design)
- Firemní komunikace (Corporate communication)
- Firemní kultura (Corporate culture)

### **Firemní design**

Jedná se o jednotný visuální styl firmy, který se také nazývá firemní design. Je možné se také setkat s dalším slovním vyjádřením jako je korporátní design nebo také anglickým tvarem corporate design. Jedná se o soubor visuálních konstant, které jsou využívány především ke komunikaci mimo firmu. Grafická podoba jednotlivých prvků by měla být zakotvena v manuálu. Grafický manuál obsahuje přesný návod, jak s jednotlivými prvky zacházet. Důležité je, aby celková prezentace firmy byla jednotná a odpovídala firemní identitě. [\[1\]](#page-45-1)

Firemní design obsahuje tyto náležitosti [\[1\]:](#page-45-1)

- Název firmy a způsob její prezentace
- Logo
- Písmo a barvy
- Propagační materiály nebo tiskoviny
- Úřední dokumenty
- Oblečení pro zaměstnance nebo dárkové předměty

### **Visuální identita**

Visuální identita má za cíl odlišit společnost od konkurence. Sjednocený visuální styl zajišťuje rozpoznání společnosti napříč všemi propagačními kanály. Zvyšuje povědomí o značce, důvěru a tím i pravděpodobnost k nákupu. Pro vytvoření silné identity je potřebné znát své zákazníky, aby se lépe mohli ztotožnit se značkou. Definovat své cíle a vize, které se budou odrážet v dlouhodobé prezentaci. Emociální spojení se značkou má příznivý vliv na zákazníky. Visuální identitu může také podpořit sdílený příběh značky. Důležité je také všechny prvky zakotvit v manuálu, aby design byl stále konzistentní. Zahrnuje celkovou viditelnou prezentaci značky, může obsahovat například logo, barvy, typografii, webové stránky, letáky, firemní tiskoviny a mnoho dalších. [\[2\]](#page-45-2)

### **Barvy**

Vnímání barev je u každého člověka rozdílné a v průběhu let se často mění. Jejich vnímání je ovlivněno mnoha podněty, může souviset s asociacemi nebo s kulturním prostředím. Barvy mohou mít vliv na naši náladu, proto je důležité vybrat správnou barevnou kombinaci pro prezentaci společnosti. [\[3\]](#page-45-3)

Symbolika barev [\[3\]:](#page-45-3)

- **Bílá barva –** symbolizuje světlo, čisto nebo mír. Vyvolává pocity nevinnosti, věrnosti, laskavost, křehkost nebo také negativní emoce jako chlad, nejistotu nebo smutek.
- **Červená barva –** obvykle vyjadřuje lásku, ale také touhu, hrdost, energii nebo prudkost. Rovněž může zobrazovat krev, boj, agresi, hněv a nebezpečí.
- **Černá barva –** vyvolává spíše negativní emoce například smrt, samotu, strach, smutek, ale může navodit i pozitivní emoce sílu, vážnost, formálnost a eleganci.
- **Fialová barva –** přináší harmonii a bezpečí. Představuje inspiraci, tajemno, osobitost, skromnost, moudrost, neklid, utrpení nebo krutost.
- **Modrá barva –** symbolizuje oblohu, vzduch, vodu. Představuje jistotu, klid, mír, spravedlnost, důvěru, inteligenci a vyrovnanost.
- **Oranžová barva –** zastupuje slunce, teplo, radost, zábavu, přátelství, energii, dynamiku, kreativitu, hrubost, vzdor a někdy může působit znepokojivě.
- **Šedá barva –** působí neutrálně, průměrně, vyváženě a spolehlivě. Může také vyvolat záporné emoce například nudu, nerozhodnost, neurčitost nebo smutek.
- **Zelená barva –** reprezentuje přírodu, nový život, přináší klid, harmonii a naději.
- **Žlutá barva –** znázorňuje světlo, zlato, mládí, radost ze života, naději, optimismus, harmonii, moudrost, nedůvěru, závist a žárlivost.

Existuje několik pravidel, které je vhodné dodržovat při výběru barev. Barva musí odrážet záměr a cíl firmy. Je podstatné vybrat kontrastní barvu, která bude použita na prvky designu, na které chceme přitáhnout pozornost. Důležité je si dávat pozor na umístění barevných prvků, aby byly všechny texty čitelné i z větší vzdálenosti. [\[4\]](#page-45-4)

### **Písmo**

Písmo je nedílnou součástí jednotného visuálního stylu firmy. Podobně jako barvy mohou ovlivnit volbu zákazníka, dokáže i písmo mít vliv na reakci spotřebitele. Se zpracováním textu je spojen pojem typografie. Zabývá se především správným výběrem písma, použitím a sazbou. Je důležitou složkou grafického návrhu, měla by čtenáři usnadnit čitelnost a vnímání textu. Existuje mnoho klasifikací písma například dle jeho velikosti, sklonu nebo řezu. [\[5\]](#page-45-5)

Nejzákladnější rozdělení je na tyto dvě skupiny [\[6\]:](#page-45-6)

• **Patkové písmo (serif) –** obsahuje takzvanou patku (viz Obrázek 1). Jedná se o strukturální detail, který tvoří příčné zakončení jednotlivých znaků. Patkové písmo se používá především v knihách nebo v rozsáhlých textech. Jelikož patka pomůže čtenářům se lépe orientovat a text je lépe čitelný. Mezi nejznámější patková písma patří Times New Roman, Georgia a Cambria.

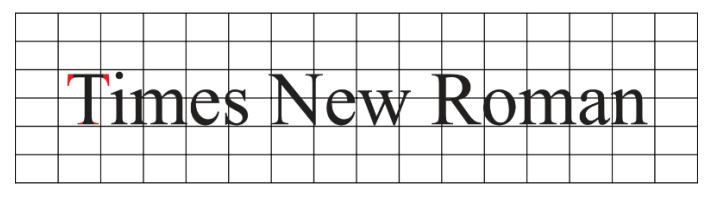

<span id="page-13-0"></span>*Obrázek 1 - Patkové písmo Zdroj 1 - Vlastní zpracování*

• **Bezpatkové písmo (sans-serif) –** je druh písma, které naopak od předchozího písma nemá patku (viz Obrázek 2). Tento druh písma se především používá na kratší texty a je snazší ho číst v digitální podobě. Mezi bezpatková písma patří například Calibri nebo Arial.

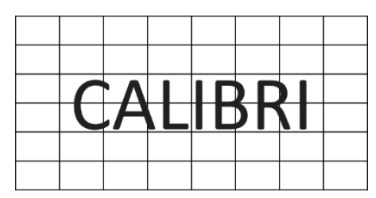

<span id="page-14-0"></span>*Obrázek 2 - Bezpatkové písmo Zdroj 2 - Vlastní zpracování*

Pro webové stránky se používají fonty, které se dají definovat jako sada znaků abecedy s jednotným stylem a velikostí. Na internetových stránkách jsou dostupné knihovny, které nabízí nespočet písem. Problémem je, že mnoho fontů nepodporuje znaky s diakritikou, proto je důležité před použitím vybraný font zkontrolovat, zda podporuje české znaky. Při výběru je také vhodné se zaměřit pouze na jeden font, který disponuje více řezy. Řez je odvozený od základního typu písma. Varianty řezu se mohou lišit a většinou jsou označovány anglickými výrazy například bold, regular nebo light. Rovněž není žádoucí používat několik různých fontů najednou. Následně je podstatné vybrat vhodný font, který vystihuje záměr firmy. Některá písma působí elegantně, jemně, naopak jiná agresivně nebo také mohou být spíše určená pro děti. [\[4\]](#page-45-4)

### **Logo**

Je základním prvkem firemní identity, jedná se o grafické ztvárnění společnosti. Logo je určitý symbol, který slouží k identifikaci daného subjektu. Musí splňovat mnoho požadavků. Musí být originální, jednoduché, nadčasové a snadno zapamatovatelné. Musí být stále čitelné i v menších velikostech, aby mohlo být použitelné na různých materiálech. Jeho funkce je emocionální, racionální a informační. Mělo by vyvolávat emoce, které jsou v souladu s firemní identitou. Má podávat informace o dané společnosti a je součástí jeho značky. [\[1\]](#page-45-1)

Loga můžeme rozdělit do tří skupin [\[7\]:](#page-45-7)

• **Typografická loga –** jsou tvořena pouze textem, který je graficky obohacen.

- **Obrázková loga –** označují se slovem piktogram. Jedná se o logo, které je vytvořeno pouze grafickým symbolem. Většinou se jedná o symbol, který je oddělen od logotypu.
- **Kombinovaná loga –** neboli logotypy obsahují kombinaci typografického a obrázkového loga.

### **Logo manuál**

Jedná se o komplexní zpracování pravidel a doporučení pro tištěnou i elektronickou prezentaci. Je to dokument, který vysvětluje význam loga a použitých barev. Zároveň určuje pravidla, jak s logem správně zacházet, aby nedošlo například k jeho deformaci. Většinou je dodáván v elektronické formě, ale může být i tištěný. [\[1\]](#page-45-1)

Logo manuál obsahuje:

- Logo ve všech barevných variantách
- Význam loga a použitých barev
- Pravidla pro jeho používání
- Ukázky jeho použití

### **Webová stránka**

Webová stránka je označení dokumentu s obsahem informací, které jsou přístupné prostřednictvím webového prohlížeče. Každá jednotlivá stránka má jedinečnou URL adresu, která je navržená tak, aby si ji uživatel jednoduše zapamatoval. URL je ve skutečnosti soubor znaků, který identifikuje umístění zdrojů informací na internetu. Ukládá informace o serveru, protokolech nebo názvu stránky. [\[8\]](#page-45-8)

V dnešní době se webové stránky staly pro mnohé podnikatele důležitou součástí propagace jejich firmy nebo služeb. Mohou být rozděleny do dvou kategorií, kterými jsou statické nebo dynamické webové stránky. Základní statická webová stránka je tvořena pevně daným obsahem a pro její vytvoření není nutná rozsáhlá znalost kódovacích jazyků. Z tohoto důvodu je jednodušší ji vytvořit. Používají ji častěji menší firmy, které chtějí propagovat například své služby. Dynamické stránky jsou naopak složitější na vývoj a je zde potřeba vyšší znalost programovacích jazyků. Poskytují mnohem více funkcí, příkladem je internetový obchod. [\[9\]](#page-45-9)

### **Tiskoviny**

S tiskovinami je velmi úzce spojen pojem polygrafie. Jedná se o výrobní obor, který zpracovává a rozmnožuje textové a obrazové předlohy. Produkty polygrafické výroby jsou tiskoviny, jejichž cílem je šířit informace. Tiskoviny jsou nedílnou součástí marketingové propagace. [\[9\]](#page-45-10)

Tiskoviny se člení na čtyři základní skupiny [\[9\]:](#page-45-10)

- **Periodické tiskoviny –** jedná se o tiskoviny, které vycházejí pravidelně, minimálně dvakrát za jeden rok. Organizace, které vydávají periodika se nazývají vydavatelství. Obvykle publikují noviny a časopisy, které jsou zaměřeny na určité téma, například sport, politika, odborné nebo vědecké publikace.
- **Neperiodické tiskoviny –** jsou publikovány jednorázově. Největší podíl neperiodických tiskovin tvoří knižní tvorba, která představuje asi 20 % z celkové výroby tiskovin. Rovněž jsou rozděleny podle tematického zaměření, řadí se tam například odborná literatura, učebnice, hudebniny nebo slovníky.
- **Merkantilní tiskoviny –** vyznačují se svou proměnlivostí a různorodostí. S tím to druhem tiskovin se potkáváme téměř každý den. Rozdělují se na několik skupin, hospodářské noviny, propagační tiskoviny, speciální výrobky, formuláře, společenské a soukromé. Do těchto skupin náleží například faktury, letáky, vizitky nebo hrací karty.
- **Obaly –** představují zvláštní skupinu potiskovaných výrobků. V nynější době je možné tisknout na nejrůznější materiály, například na karton, folie, kov nebo na sklo. Obal slouží jako informační a také jako odlišující prvek výrobku.

### <span id="page-16-0"></span>**1.2 Technologie pro tvorbu webových stránek**

### **HTML**

Hypertext Markup Language je značkovací jazyk, který se používá pro tvorbu webových stránek. Vznikl v roce 1990, od tohoto roku bylo vydáno několik nových verzí jazyka, které obsahovaly nové funkce. Nejnovější verze je označena jako HTML5. Jazyk je podporován téměř všemi platformami a webovými prohlížeči. Skládá se z elementů, které popisují obsah stránky například text, seznam nebo obrázek. Je důležité také dodržovat správnou sémantiku jazyka. Zlepšujeme tím přístupnost návštěvníkům, kteří jsou handicapovaní. Uživatelé zrakově postižení používají nástroje, které jim předčítají text a také předčítají elementy obsažené na stránce. Mohou je upozornit, že předčítač narazil na určitý element dříve, než jej přečte. [\[8\]](#page-45-8)

### **CSS**

Jazyk CSS vznik až po několika letech používání jazyka HTML. První verze vznikla koncem roku 1996. Nejnovější verze nese název CSS3. Jazyk je především zaměřen na úpravu vzhledu webové stránky, umožňuje změnit barvu, písmo nebo i přidat animace. Upravuje také rozložení webových stránek, aby byly optimalizované pro všechna zařízení. [\[8\]](#page-45-8)

### **JavaScript**

Jedná se o objektově orientovaný programovací jazyk, který se používá pro tvorbu dynamických webových stránek. Může být zapsán přímo do HTML kódu. Javascript je zpracováván až na straně klienta prohlížečem, tudíž příliš nezatěžuje server a proto jsou stránky rychlejší. V nynější době je tento jazyk velmi rozšířený a je podporován téměř všemi prohlížeči. [\[11\]](#page-46-0)

### **PHP**

PHP je zkratka PHP Hypertext Preprocessor. Jedná se o interpretovaný skriptovací jazyk s otevřeným zdrojovým kódem. Je to velmi rozšířený programovací jazyk a slouží především k vytváření webových aplikací. Rovněž je využíván k tvorbě dynamických webových stránek, avšak pro jeho funkčnost je nutné mít nainstalovaný PHP interpreter. Jeho hlavní výhodou je, že je nezávislý na platformě a funguje na různých operačních systémech. Používá se pro práci s databázemi, kde umožňuje přidávat, mazat nebo upravovat data. Dokáže shromažďovat data z formulářů, šifrovat data nebo upravovat soubory na serveru. [\[12\]](#page-46-1)

### **CSS Frameworky**

Jedná se o souhrn nástrojů, které usnadňují vývoj tvorby webových stránek. Nabízí předem navrženou architekturu a její základní komponenty. Frameworky jsou často specializované na určitou oblast, například webové aplikace nebo databázové systémy. Příkladem CSS frameworku je Bootstrap.

**Bootstrap** je rozsáhlá knihovna, která obsahuje nástroje pro vývoj webových aplikací. Využívá jazyky HTML, CSS a JavaScript. Tato knihovna je zcela dostupná online a je jednoduché ji přidat do vlastních webových stránek. [\[13\]](#page-46-2)

#### **Programy**

Pro tvorbu webových stránek a jejich návrhů se používá specializovaný software. Mezi nejpopulárnější se řadí například:

- **Visual Studio Code –** je open-source program, který je určený k editaci zdrojového kódu. Základní verzi je možné obohatit o různá rozšíření, která doplní funkce editoru. Velkou výhodou se pak stává našeptávač, který velmi usnadní práci uživateli. [\[14\]](#page-46-3)
- **Affinity –** nabízí balíček tří programů, které slouží k úpravě fotografií, k tvorbě vektorové grafiky nebo tiskovin. Největší výhodou balíčku je univerzální licence, která umožňuje neomezené použití na všech podporovaných platformách. Editory jsou podporovány pro operační systémy Windows a MacOS. [\[15\]](#page-46-4)
- **Adobe Creative Cloud –** jedná se o balíček aplikací, který je možné si zakoupit od firmy Adobe. Obsahuje aplikace pro tvorbu kreativních projektů, které slouží například k úpravě fotografií, tvorbě grafického designu nebo střihu videa. Po zakoupení balíčku nabízí neomezený přístup ke knihovně fontů s licencí. [\[16\]](#page-46-5)
- **Figma –** je webová aplikace, která se speciálně zaměřuje na návrh a tvorbu uživatelského rozhraní a designu webových stránek. Program nabízí různé pluginy a také mnoho šablon, které lze využít při tvorbě. [\[17\]](#page-46-6)

### **Validace kódu**

Validita určuje korektnost zdrojového kódu, zvolený nástroj dokáže najít případné chyby, nebo zda kód odpovídá standardům. Pro jednodušší opravování chyb nástroj vypíše konkrétní řádek, kde se chyba nachází a také uvede, o jakou chybu se jedná. Validátor je prostředek pro rychlou kontrolu navrhnutých stránek. Umožňuje vývojáři vyvarovat se pozdějším problémům se zobrazením nebo s možnými potížemi při optimalizaci pro vyhledávače. Jedním z nejpoužívanějších online nástrojů pro kontrolu kódu je "*The W3C Markup Validation Service*", který dokáže zkontrolovat HTML soubory i CSS soubory. Umožňuje nahrát zdrojový soubor z počítače, vložit odkaz nebo vložit kód pro zkontrolování validity. [\[18\]](#page-46-7)

#### <span id="page-19-0"></span>**1.3 Postup tvorby webových stránek**

Postup tvorby webových stránek je proces, který nemusí být vždy stejný. Každý tvůrce webových stránek si může svůj postup tvorby upravovat dle jeho potřeb. Nicméně existuje několik stěžejních bodů, technik nebo marketingových nástrojů, které je vhodné dodržovat a použít, abychom dosáhli korektního výsledku. Mezi tyto stěžejní body patří analýza konkurence, segmentace trhu, návrh designu a implementace webové stránky. V neposlední řadě sem patří optimalizace pro vyhledávače.

#### <span id="page-19-1"></span>**1.3.1 Počáteční fáze**

Na začátku tvorby webové stránky je důležité si určit cíle. Jsou stanovovány tak, aby pomocí marketingových nástrojů mohlo být dosaženo cílů a vize firmy. Pro správné definování cíle se používá metoda SMART. Cíl musí být specifický, měřitelný, akceptovatelný, reálný a termínovaný. [\[19\]](#page-46-8)

Následně pro tvorbu webové stránky je nutné určit, zda se bude jednat o one-page nebo multipage. One-page je webová stránka, která zobrazuje veškerý obsah na jedné stránce. Je především jednoduchá, obsahuje základní informace a je vhodná pro menší projekty. Multipage je vícestránkový web, který se skládá z mnoha propojených stránek. Nabízí dobrou škálovatelnost a je vhodnější pro komplexní projekty. Dále je nutné rozlišit, o jaký typ statické nebo dynamické stránky se jedná. Existuje mnoho typů webových stránek například e-shop, firemní stránka, blog. Následně je potřebné určit cílovou skupinu a při tvorbě webové stránky ji zohlednit. [\[20\]](#page-47-0)

#### **Konkurence**

Konkurence je proces, ve kterém se střetávají různé zájmy jednotlivých subjektů. Každý účastník tržního procesu má specifický cíl, který uplatňuje i na úkor ostatních subjektů trhu. [\[19\]](#page-46-8)

Konkurence má různé formy projevu [\[19\]:](#page-46-8)

• **Konkurence napříč trhem –** jedná se o tlak, který vytváří nabízející strana a poptávající strana. Zákazník chce uspokojit své potřeby s nejnižšími vynaloženými prostředky. Naopak prodávající chce za svůj produkt mít maximální výnos.

- **Konkurence na straně poptávky –** dochází zde ke střetnutí zájmů jednotlivých kupujících. Každý zákazník chce maximalizovat svůj užitek, chce nakoupit výhodně za co nejnižší náklady a úsilí. Pokud poptávka převyšuje nabídku a je nedostatek zboží na trhu, význam této konkurence roste.
- **Konkurence na straně nabídky –** prodávající se snaží o nejoptimálnější prodeje výrobků, kdy chce minimalizovat zisky svých konkurentů. Čímž usiluje o vyřazení konkurence a ovládnutí trhu.

### **Analýza konkurence**

Pro firmu je důležité znát svou konkurenci. Pokud je trh nasycen, je možný rozvoj firmy jen na úkor konkurence. Nejprve je nutné konkurenci identifikovat, k čemuž se používají různé marketingové nástroje. Porterova analýza pěti sil ukazuje na to, že firmě nekonkuruje jen ten, kdo vyrábí stejný druh výrobků. Zkoumá chování a činnost tržních stran, které ovlivňují ziskovost firmy. Další rozdělení konkurence řeší Kotler, který pohlíží na trh z hlediska pozice. [\[19\]](#page-46-8)

Rozděluje konkurenci do čtyř skupin [\[19\]:](#page-46-8)

- **Tržní vůdce –** je dominantní firma s vysokým podílem na trhu, který je 40 % a více. Obvykle je to inovátor s produkty, cenami nebo se zaváděním dalších služeb.
- **Tržní vyzyvatel –** firma se nachází na druhé až čtvrté pozici, ale má stále významný podíl na trhu. Většinou hledá slabá místa konkurentů a snaží se jich využít, aby získala větší podíl na trhu.
- **Následovatel –** má menší podíl na trhu a snaží se vyhnout konkurenčním střetům. Sleduje tržního vůdce a snaží se napodobit jeho výrobky.
- **Výklenkář –** zaměřuje se na místo na trhu, které není pro větší firmy zajímavé. Vyhýbá se konkurenčním střetům, přizpůsobuje produkt a marketingové aktivity pro svůj zvolený segment.

Konkurenci je také možné identifikovat pomocí specializovaných online nástrojů. Například pomocí Google Trends, který analyzuje vývoj hledanosti klíčových slov v průběhu času a snaží se předpovídat další vývoj. Vyhledávání lze omezit na určitou zemi či region. Jiné nástroje mohou při zadání klíčových slov zobrazit seznam potencionálních konkurentů.

### **Segmentace trhu**

Trh se skládá z jednotlivých zákazníků, kteří se odlišují svou vnímavostí. Reagují jinak na cenu, zajímají se o jiné reklamy a využívají různá média. Trh je možné rozdělit na menší skupiny, které se vyznačují podobnými vlastnostmi. Mnohem lépe se dá oslovit skupina s podobným míněním než různorodá skupina. Firma, která vynaloží úsilí do analýzy zákazníků a následného rozdělení do segmentů, dokáže oslovit mnohem více zákazníků. [\[19\]](#page-46-8)

Existuje mnoho kritérii, podle nichž můžeme zákazníky rozdělit [\[19\]:](#page-46-8)

- **Geografická kritéria –** zákazníci se rozdělují dle zeměpisného rozmístění, například podle kontinentů, regionů, měst nebo pásem.
- **Demografická kritéria –** spotřebitelé jsou rozděleni podle pohlaví, věku, počtu dětí nebo velikosti rodiny.
- **Socioekonomická kritéria –** v tomto případě se rozdělují dle vzdělání, povolání, příjmu, náboženství nebo společenské třídy.
- **Psychologická kritéria –** dělí zákazníky podle psychologického profilu, například životních zájmů, postojů nebo hodnot.
- **Motivy koupě –** spotřebitelé rozhodují podle toho, jak velký prospěch jim nákup přinese a jaký prospěch požadují.
- **Kupní chování –** zde je sledován stupeň užití produktu, jestli je pro domácí užití nebo profesionální. Dále se zde rozděluje úroveň věrnosti značce a fáze v nákupním procesu.
- **Citlivost na marketingové nástroje –** zákazníci jsou rozdělováni podle citlivosti na cenu, reklamu nebo službu.

### <span id="page-21-0"></span>**1.3.2 Návrhová fáze**

Po zpracování analýzy začíná návrhová fáze, ve které se především řeší rozložení a design webové stránky. V návrhové fázi je důležité dbát na funkčnost stránky a na uživatelskou přívětivost. Nejprve je vytvořen hrubý návrh neboli wireframe, který znázorňuje rozložení elementů na stránce. Následně je návrh rozpracován a obohacen, například o barvy, písmo a další prvky.

### **Wireframe**

Wireframe je drátěný model, který představuje základní rozložení webové stránky. Naznačuje strukturu, rozložení prvků a funkcionalitu. Většinou je zobrazován v černé a bílé barvě. Nejčastěji je vytvořen v digitální podobě za pomocí grafických nástrojů, ale může být nakreslen i tužkou na papír. Wireframe má za cíl ušetřit práci designérovi, který předává následný návrh na schválení zákazníkovi, kterému zároveň šetří čas a finance. Pokud zákazník požaduje určité změny v návrhu, designér je schopen jednoduše a rychle změnit design, aniž by musel upravovat komplikovaný návrh. [\[21\]](#page-47-1)

### **UX design**

Uživatelská zkušenost (User Experience, UX) vyjadřuje interakci mezi uživatelem a produktem. Zabývá se také pocity neboli jak se uživatel cítí při používání webových stránek. UX designer provádí výzkumy za účelem identifikace cílů, potřeb nebo analyzuje interakci mezi zákazníkem a produktem. Zpracovává wireframe, který je popsán výše. Zabývá se testováním uživatelského prostředí za účelem ověření korektního designu nebo případně za účelem identifikování problému. Cílem UX designu je vytvořit jednoduché a intuitivní stránky, které jsou uživatelsky přívětivé a rychle se načítají. [\[22\]](#page-47-2)

### **UI design**

Uživatelské rozhraní (User Interface, UI) se zaměřuje na visuální prvky, se kterými interaguje uživatel. Na rozdíl od UX designu se UI design vztahuje výhradně na digitální produkty. Designer se snaží aplikace a webové stránky učinit vizuálně přitažlivé. Zabývá se výběrem barevných palet nebo písem. Navrhuje interaktivní prvky a případně jejich animace na webové stránce. Mezi interaktivní prvky patří například tlačítka, posuvníky nebo rozbalovací nabídky. [\[22\]](#page-47-2)

### <span id="page-22-0"></span>**1.3.3 Realizační fáze**

Poslední fáze je především zaměřena na implementaci webové stránky. Implementaci mohou usnadnit různé frameworky, které jsou zmíněny výše. Avšak pokud se chceme vyhnout kódování a programovaní, je možné využít redakční systémy. Jedná se o webové aplikace, které nabízí připravené šablony, které lze využít. Rozhraní takového systému je velmi jednoduché a uživatelsky přívětivé, ale bohužel většinou v něm není možné vše upravit.

### **Hosting**

Pro přístupnost stránek na internetu je nutné zvolit vhodný hosting. Při výběru poskytovatele je potřebné zvážit několik faktorů, například dostupnost, výkon, bezpečnost a fyzickou lokaci serveru. Garance dostupnosti zajišťuje, že se na naše stránky mohou zákazníci dostat kdykoliv. Běžně se garantuje dostupnost 99 % nebo vyšší. Dostatečný výkon zaručuje nejen plynulejší uživatelský zážitek, ale rychlejší načítání webu, které je důležité i pro SEO. [\[23\]](#page-47-3)

Pro zajištění co nejmenší odezvy je vhodné zvolit poskytovatele, který má servery v zemi, ve které jsou naši cíloví zákazníci. Malá vzdálenost serveru od koncového zákazníka znamená plynulejší zážitek a menší odezvu. Neméně důležitým faktorem je bezpečnost. Servery poskytovatele musí využívat nejnovější verze softwaru nebo alespoň stále udržované verze. Je důležité mít možnost zvolit SSL certifikát pro bezpečný přenos informací mezi klientem a serverem. [\[23\]](#page-47-3)

### **Optimalizace pro vyhledávače**

SEO (Search Engine Optimization) je proces optimalizace webových stránek. Cílem optimalizace je dosáhnout vyššího umístění ve výsledcích vyhledávání na internetu. Webová stránka, která je dobře optimalizovaná, může být organicky neboli neplaceně doporučována cílovým zákazníkům. Zde hrají velkou roli klíčová slova, která jsou nejčastěji vyhledávána na určité téma. [\[24\]](#page-47-4) Cílem každého provozovatele webových stránek je přivést na své stránky, co nejvíce uživatelů. Vyhledávač se řídí přesným algoritmem, který stanoví, jaké stránky se budou procházet a kolik stránek z každé jednotlivé webové prezentace projde. U nových stránek je optimalizace pro vyhledávače těžší a zdlouhavější než u starších. Starší stránky jsou považovány za relevantnější než ty nové. [\[25\]](#page-47-5)

Pro dobré umístění ve vyhledávaní je vhodné mít na stránce klíčové slovo, použité v meta značce title. Je dobré mít kladné hodnocení webu ve spojení s dobrou strukturou. Text, který je umístěn přímo na stránce, by měl obsahovat klíčová slova. Také by měl mít kvalitní obsah, aby se zákazníci opakovaně vraceli. Stránky musí mít validní HTML kód. Všechny párové značky musí být uzavřené, aby vyhledávač mohl stránky správně parsovat. Stránky by měly mít rozumnou velikost, aby se nenačítaly příliš dlouho. Naopak zhoršit umístění ve vyhledávání může způsobit obsah, který je velmi podobný nebo totožný s obsahem jiných stránek. Dále pokud máme duplicitní meta značky title nebo stejný text na mnoha stránkách v rámci webu. [\[25\]](#page-47-5)

Správně zvolená klíčová slova slouží jako základ pro optimalizaci. Je dobré si vyhledat klíčová slova, která jsou nejhledanější. Pro výběr klíčových slov mohou být použity různé techniky a nástroje. Nástroje mohou zjistit, co návštěvníci nejčastěji hledají a na co se ptají vyhledávače. Dají se najít pomocí Google nebo Seznam vyhledávače. Pro zjištění pozice ve vyhledávání je možné, využít nástroje například Google Analytics nebo Marketing Miner. [\[25\]](#page-47-5)

### <span id="page-24-0"></span>**1.4 Redakční systémy**

Redakční systém je software, který umožňuje vytváření, upravování a publikování digitálního obsahu na webových stránkách. Tyto systémy jsou určené pro snadnou správu obsahu bez nutnosti programování nebo technických znalostí. Ovládají se prostřednictvím grafického uživatelského rozhraní. Existuje mnoho redakčních systémů, z nichž nejoblíbenější jsou [\[26\]:](#page-47-6)

- **WordPress –** open source systém, který umožňuje uživatelům vytvářet a spravovat webové stránky pomocí pluginů a šablon. Je jedním z nejpoužívanějších CMS na světě a je vhodný pro všechny typy webových stránek. [\[27\]](#page-47-7)
- **Drupal –** je velmi populární redakční systém. Obsahuje spoustu funkcí pro vytváření interních a externích webových stránek. Má aktivní komunitu, která vytvořila rozsáhlou dokumentaci. Dokumentace obsahuje mnoho informací, například o instalaci, tvorbě webových stránek a modulů. Drupal má více než 6 000 modulů, které usnadňují rozšíření jeho funkčnosti. Pro jednodušší webové stránky může být příliš komplikovaný. [\[27\]](#page-47-7)
- **Joomla –** jedná se o bezplatný redakční systém, který byl vydán v roce 2005. Umožňuje uživatelům jednoduše přidávat, upravovat a publikovat obsah. Podporuje tvorbu uživatelských účtů, správu přístupových práv a také podporuje mnoho jazyků. Má mnoho volně dostupných šablon a rozšíření, avšak je pro uživatele poněkud složitější na používání oproti jiným systémům. [\[27\]](#page-47-7)
- **PrestaShop –** open source platforma, která umožňuje uživatelům snadno vytvářet a spravovat online obchody. Nabízí mnoho funkcí pro optimalizaci SEO, což může pomoci uživatelům získat více návštěvnosti. Poskytuje až 1000 šablon, které lze libovolně upravovat. [\[28\]](#page-47-8)
- **Shoptet –** česká platforma, která byla vytvořena v roce 2009. Hlavní výhodou je jednoduché ovládání a česká lokalizace. Nabízí několik šablon a více než 200 doplňků, kterými je možné stránky vylepšovat. Má bohužel omezené možnosti přizpůsobení a šablony je možné upravit pouze částečně. [\[28\]](#page-47-8)
- **Shopify –** cloudový redakční systém, který nabízí mnoho funkcí. Jako jsou možnosti platby, skladování, doprava, marketing a umožňuje uživatelům snadno spravovat své objednávky nebo produkty. Platforma nabízí intuitivní rozhraní a mnoho navržených šablon. Jednou z nevýhod může být cena. Nabízejí několik různých plánů, ale nejlevnější plán nenabízí všechny funkce. Shopify si také bere poplatky za každou transakci. [\[29\]](#page-47-9)

### <span id="page-26-0"></span>**2 Formulace problému**

Cílem bakalářské práce je vytvořit návrh visuální identity firmy, která poskytuje fotografické služby. Jedná se o začínající firmu, kterou založila podnikatelka jménem Markéta Musialková. Majitelka má dlouholeté zkušenosti s fotografováním z předchozích zaměstnání. V obchodním rejstříku je zapsána jako osoba samostatně výdělečně činná a nemá žádné zaměstnance. Její firma sídlí v Pardubicích, kde se nachází malý ateliér. Zaměřuje se především na focení produktových fotografií, ale také se věnuje focení svateb a portrétů.

Vzhledem k zaměření firmy je nutné správně vytyčit cílové skupiny, které budou korespondovat s jejích zaměřením. Na základě cílových skupin je vhodné vytvořit persony pro vizualizaci zákazníka firmy.

Součástí visuální identity firmy bude návrh loga, tiskovin a webové stránky. Všechny prvky budou korespondovat s jednotným visuálním stylem a budou popsány v grafickém manuálu. Logo bude jednoduché, bude odrážet záměr firmy a bude použito v různých propagačních materiálech. Návrh vizitek bude obsahovat vytvořené logo a kontaktní údaje firmy. Následně budou vytvořeny propagační materiály a firemní tiskoviny. Webová stránka bude tvořena formou webové prezentace a měla by zaujmout návštěvníky. Webová stránka má působit elegantně a moderně. Design má být jednoduchý, přehledný a má korespondovat s celým visuálním stylem. Součástí webové stránky bude i navržené logo.

Pro tvorbu visuální identity se předpokládá využití grafických programů Affinity a Figma. Při vytváření webové stránky budou využity různé technologie například jazyky HTML a CSS, framework Boostrap a program Visual Studio Code. Nejprve bude vytvořen grafický návrh, který bude rozpracován a následně bude nakódován dle předlohy.

### <span id="page-27-0"></span>**3 Analýza konkurence a definování cílových skupin**

Kapitola je věnována první fázi tvorby webové stránky, která je popsána v kapitole 1.3.1. Cílem firmy je dostat se do povědomí zákazníků a získat klienty, kteří budou mít zájem s firmou spolupracovat. Proto je důležité se zaměřit na propagaci firmy, která se bude odehrávat především v online prostředí. Tohoto cíle lze dosáhnout a v naší lokalitě je možné získat více zákazníků.

### **Analýza konkurence**

Pro analýzu konkurence byl využit online marketingový nástroj s názvem Marketing Miner. Byla zvolena vhodná klíčová slova, která byla produktové fotografie, Pardubice, svatební fotografie a portréty. Po zpracování nástroj vytvořil reporting, který obsahoval konkurenční webové stránky, které jsou doporučovány ve vyhledávači na prvních místech (viz Obrázek 3).

| <b>5 MOST VISIBLE URLS</b>                                 | <b>OCCURENCES</b> |
|------------------------------------------------------------|-------------------|
| https://foto.animato.cz/                                   |                   |
| https://www.360photo.cz/                                   |                   |
| https://www.milankabelka.com/                              |                   |
| https://www.trigama.eu/cs/graphi<br>c-design/              |                   |
| https://www.filmark.cz/fotogr9e<br>no+na+detail+a+branding |                   |

<span id="page-27-1"></span>*Obrázek 3 - Pozice ve vyhledání Zdroj 3 - [\[30\]](#page-47-10)*

#### **Animato (www.foto.animato.cz)**

První ve výsledcích vyhledávání se zobrazuje firma Animato, která má sídlo v Hradci Králové. Firma vlastní doménu www.animato.cz. Pro nabízené služby vytvořili jednotlivé subdomény. Dílčí webové stránky jsou řešené jako one-page. Konkrétní uvedená podstránka je zaměřená na fotografie. Mezi jejich služby se řadí produktové fotografie, fotografie na webové stránky,

portréty, focení jídla, fotografie z průmyslu a fotografování architektury. V dolní části stránky jsou uvedené odkazy na jejich hlavní stránku a další subdomény. Dále se zaměřují na tvorbu videí a na marketingové služby především na PPC reklamy.

Mezi jejich silné stránky patří design, který je velmi poutavý a na první pohled je zřejmé čemu se věnují. Webové stránky jsou intuitivní, uživatelsky přívětivé a načítají se rychle. Na stránkách jsou uvedeny služby, portfolio, kontakty a popis, jak probíhá profesionální focení. Řešení portfolia je formou modálních oken a je zde vybráno pouze pár ukázkových fotek.

Mezi slabé stránky patří sekce o nás, kde není uvedeno nic o firmě. Je zde uvedena role klienta při spolupráci. Další slabou stránkou je zobrazení sociálních sítí, které se nachází v pravé horní části webové stránky (viz Obrázek 4). Tyto odkazy se dají jednoduše přehlédnout a již nejsou nikde uvedeny.

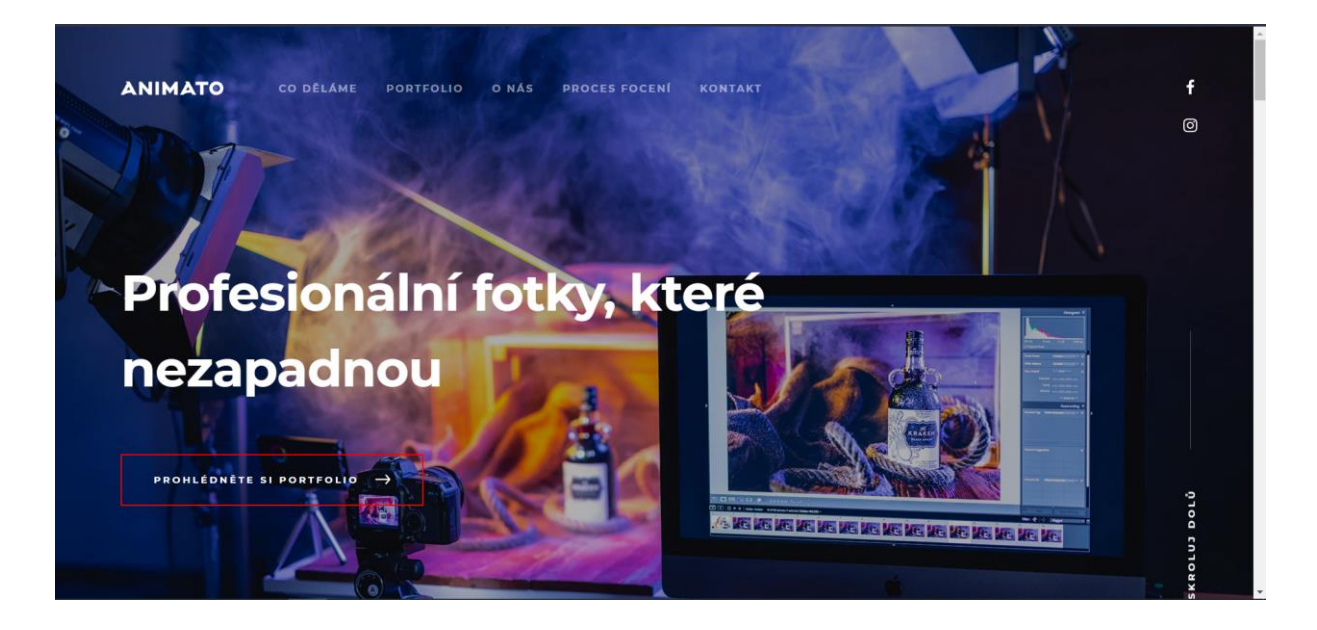

*Obrázek 4 - Úvodní stránka firmy Animato Zdroj 4 – [\[31\]](#page-48-0)*

#### <span id="page-28-0"></span>**360 Photo (www.360photo.cz)**

Firma 360 Photo se zobrazuje jako druhá ve výsledcích vyhledávání. Pochází z Chocně a zaměřuje se na produktové fotografie. V nabídce mají speciální techniky focení jako je 360 stupňové focení nebo 3D fotografie. Dále nabízí vypůjčení fotografického zařízení, výrobu vlastního zařízení nebo digitalizaci archivu. Webová prezentace stránek je řešená jako one-page, lze na nich najít výčet služeb, portfolio, výhody, recenze, klienty a kontakty.

Mezi silné stránky patří jejich odlišné služby oproti ostatním konkurentům. Na hlavní stránce je hned zřejmé jejich zaměření (viz Obrázek 5). Na stránkách mají uvedeny pozitivní recenze od mnoha klientů, které značí jejich dlouhodobé zkušenosti. Další výhodou je, že jsou stránky zcela responzivní.

Mezi slabé stránky patří mírná neintuitivnost jejich webové prezentace, některé prvky velmi splývají dohromady. Portfolio mají vyřešené modálními okny, kde jsou ukázky 3D produktů. Bohužel jsou to poměrně velké soubory s fotografiemi, a tak se okna chvíli načítají. Na konci stránky mají neobvykle řešený kontaktní formulář, který je také v modálním okně.

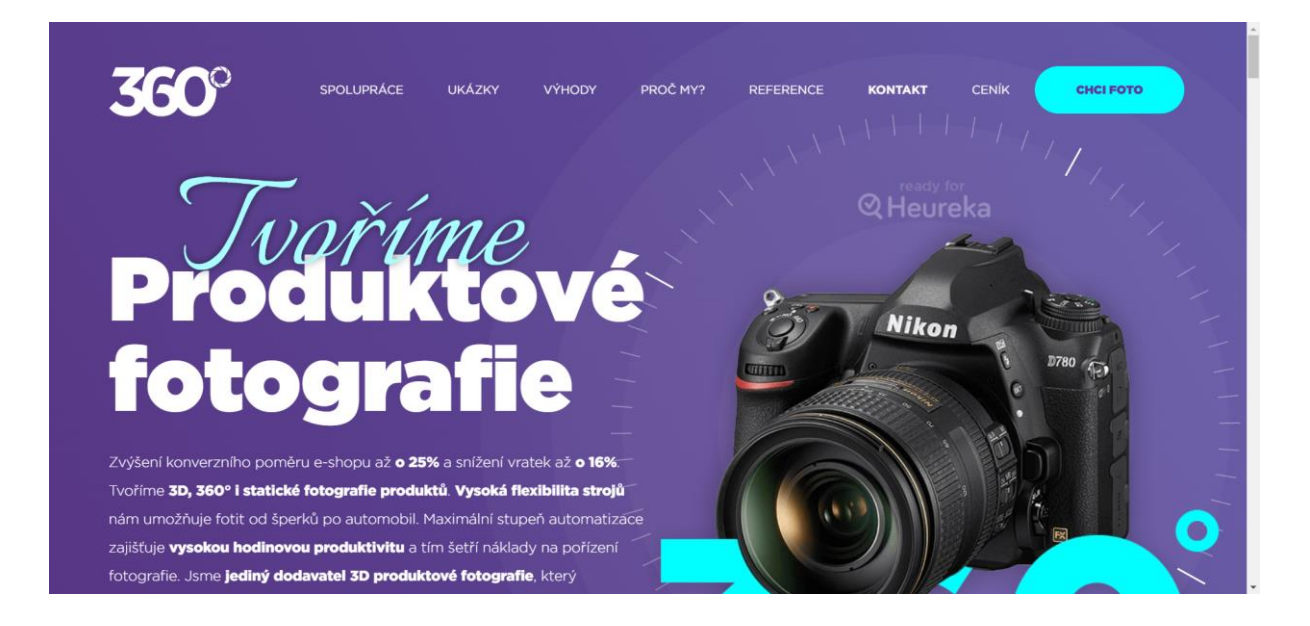

<span id="page-29-0"></span>*Obrázek 5 - Úvodní stránka firmy 360photo Zdroj 5 - [\[32\]](#page-48-1)*

#### **Milan Kabelka (www.milankabelka.com)**

Milan Kabelka se zobrazuje jako třetí ve výsledcích vyhledávání. Z názvu lze usoudit, že se jedná o samostatného podnikatele, který nemá zaměstnance. Jeho sídlo se nachází v Praze, ale působí po celé České republice a nebrání se ani cestě do zahraničí. Webové stránky jsou řešené jako multi-page. Mezi služby firmy patří reklamní fotografie, retuše, produktové fotografie, reklamní a produktové video.

Stránky na první pohled působí velmi příjemně (viz Obrázek 6). Jsou intuitivní a není zde problém s načítáním. Na hlavní stránce se nachází několik vybraných fotografií, ale je zde i možnost se podívat na více ukázek. Na konci stránky je uveden formulář, kde může zákazník napsat svou poptávku.

Mezi nevýhody patří hlavní stránka, kde uvedené služby splývají dohromady a je zde použitá velká velikost písma. V tomto případě to neubírá na intuitivnosti, ale bylo by vhodné je více rozdělit a zmenšit písmo. Další nevýhodou je, že stránka není zcela responzivní a při rozložení pro tablet se hlavní nadpis překrývá. V podstránce blog se nacházejí články, které na první pohled působí jako fotografie. Není zde žádná animace, která uživatele upozorní na odkaz. V jednotlivých článcích je spousta textu, který není zarovnaný a je tedy těžko čitelný.

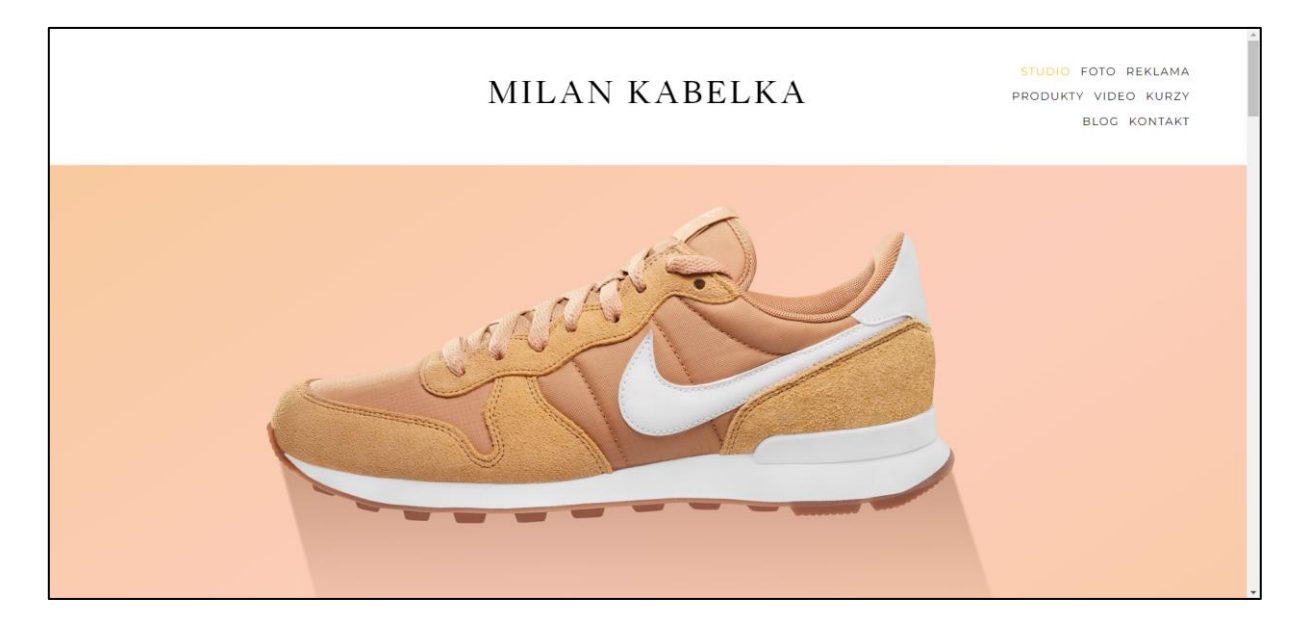

*Obrázek 6 - Úvodní stránka firmy Milan Kabelka Zdroj 6 – [\[33\]](#page-48-2)*

### <span id="page-30-0"></span>**Segmentace trhu**

Cílové skupiny firmy jsou společnosti, podnikatelé, páry nebo jednotlivci. Především se firma zaměřuje na menší společnosti nebo na osoby samostatně výdělečně činné, kteří začínají nebo již vlastní internetový obchod. Používají webovou prezentaci a poptávají služby na produktové fotografie. Dále firma chce cílit na mladé zákazníky nebo páry, kteří poptávají svatební fotografie nebo portréty.

Zde je popsáno rozdělení cílových skupin dle kritérií:

• **Geografická kritéria** – jsou Česká republika, především zaměření na Pardubice.

- **Demografická kritéria**  jsou muži i ženy, věkové rozmezí od 25–40 let, zakládají rodiny nebo ji už mají.
- **Socioekonomická kritéria** rozdělují zákazníky na podnikatele nebo manažery. Mají vysoké nebo střední vzdělání a jejich výše platu se pohybuje od 25 000 Kč do 40 000 Kč.
- **Psychologická kritéria** zákazník se zajímá o podnikání nebo má zájem o navýšení zisku.
- **Motivy koupě** zákazník se rozhoduje dle přínosu pro jeho podnikání. Dále je rozhodující cena produktu a uvedené portfolio.
- **Kupní chování** člení spotřebitele podle toho, zda jsou produktové fotografie pro profesionální užití. Nebo se jedná o svatební fotografie, které se řadí do domácího užití.
- **Citlivost na marketingové nástroje** cíloví zákazníci nejsou příliš citliví na reklamu a služby, ale mohou být citlivější na cenu.

### **Persony**

Následně dle segmentace trhu byl vytvořen detailní popis dvou fiktivních osob (viz Obrázek 7, Obrázek 8), které jsou vhodnými cílovými zákazníky firmy. Persony slouží pro konkretizaci cílového zákazníka. S jejich pomocí je jednoduché zjistit potřeby zákazníka nebo naopak to, co se jim nelíbí. Persony mají různá demografická, socioekonomická a psychologická kritéria, ale jejich poptávka se pohybuje ve stejném odvětví, které zprostředkovává fotografické služby.

#### **PAVEL SVOBODA**

|                                                                                    | Informace<br>Pohlaví: Muž<br>Věk: 38 let<br>Bydliště: Pardubice<br>Charakter: Odpovědný,<br>společenský, sebevědomí                                                         | Zájmy<br>· Sportuje, rád si zajde na výšlap po<br>horách<br>· Potrpí si na dobrou kávu<br>· Sleduje sociální sítě (Instagram a<br>Facebook)<br>• Rád si čte o investování |
|------------------------------------------------------------------------------------|----------------------------------------------------------------------------------------------------|----------------------------------------------------------------------------------------------------|
|                                                                                    | Popis<br>Vystudoval vysokou školu v<br>Praze. Bydlí v Pardubicích v<br>rodinném domě. Má<br>manželku a dvě děti. Pracuje<br>jako manažer pro firmu,<br>která prodává knihy. | Jaké problémy řeší?<br>· Ve firmě, pro kterou pracuje, zavádějí<br>nové produkty na e-shop<br>· Hledá zkušeného fotografa<br>· Potřebuje fotografie nafotit, co nejdříve  |
| Co pro něj máme?<br>Fotografické služby<br>Dlouholeté zkušenosti<br>Profesionalita | Podle čeho se rozhoduje?<br>• Cena<br>· Služby<br>• Lokalita<br>• Čas                                                                                                    | Čím ho přesvědčíme?<br>· Propagace na sociálních sítích<br>Ukázkami na webové stránce<br>· Dlouholetými zkušenostmi                                                       |

<span id="page-32-0"></span>*Obrázek 7 - Persona Pavel Svoboda Zdroj 7 - Vlastní zpracování*

Pavel Svoboda je podnikatel, který vystudoval vysokou školu v Praze zaměřenou na ekonomiku a managment. Aktuálně bydlí v rodinném domě na okraji Pardubic. S manželkou se zná od vysoké školy a vzali se po dvou letech od ukončení studia. Mají dvě děti, které budou nastupovat na základní školu. Potrpí si na kvalitní zrnkovou kávu a rád navštěvuje kavárny. Ve volném čase si rád zajde na výšlap s rodinou nebo se edukuje o investování. Ze sociálních sítí nejčastěji sleduje Instagram a Facebook.

Pracuje jako manažer ve firmě, která prodává knihy. Bohužel jim skončila smlouva s fotografem, který jim fotil produktové fotografie na jejich internetový obchod. Stále vycházejí nové knihy, které je potřeba zavést do jejich sortimentu. Poptává službu za účelem propagace a hledá fotografickou firmu s výhledem dlouhodobé spolupráce. Hledá profesionálního fotografa s dlouholetými zkušenostmi a rozsáhlým portfoliem.

#### ADÉLA NOVOTNÁ

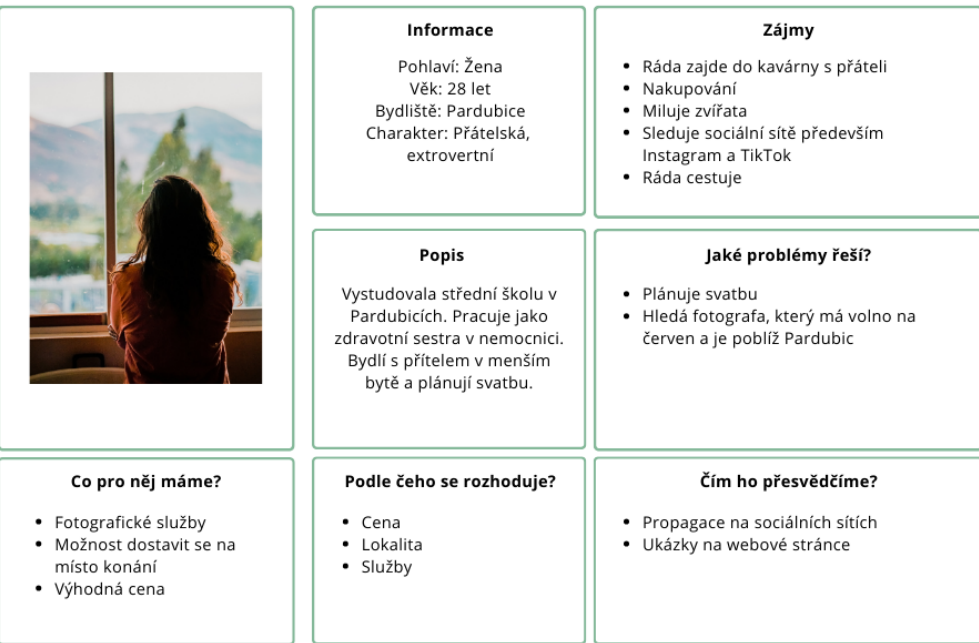

<span id="page-33-0"></span>*Obrázek 8 - Persona Adéla Novotná Zdroj 8 - Vlastní zpracování*

Adéla Novotná je mladá žena, která vystudovala střední školu a začala pracovat, jako zdravotní sestra v pardubické nemocnici. Bydlí v panelovém domě s dlouholetým přítelem, který je o dva roky starší. Je velký milovník zvířat, a proto vlastní dvě kočky. Adéla je velmi společenská a často tráví čas s přáteli. Opětovně navštěvuje kavárny a ráda nakupuje oblečení v obchodních domech. Tráví poměrně dost času na sociálních sítích a nejčastěji sleduje Instagram a TikTok.

Před šesti měsíci se jí splnil sen a její přítel ji požádal o roku. Svatbu plánují na červen, která se bude konat nedaleko Pardubic. V menší vesnici se nachází malebný statek, který se stal velmi oblíbenou lokalitou pro svatby. Na svatbu je pozváno okolo padesáti hostů a na místě bude možné i přespat. Občerstvení a hudbu již mají zařízenou. Aktuálně poptává svatebního fotografa, který zachytí tuto jedinečnou událost. Od fotografa chce především vidět portfolio. Zároveň je pro ni důležité, aby měl zkušenosti s tímto typem akce.

### <span id="page-34-0"></span>**4 Návrh visuální identity**

Po dokončení analýzy konkurence a cílových zákazníků byla započata návrhová fáze, ve které se řeší návrh visuálního stylu společnosti. Firma chtěla do visuálního stylu zakomponovat zelenou barvu z důvodu jejich preferencí. Z tohoto důvodu byla do visuálního stylu firmy zvolena světle zelená barva, která je doplněna neutrálními barvami. Barvy jsou definovány v grafickém manuálu (viz Příloha A).

Design webové stránky by měl být moderní, jednoduchý a uživatelsky přívětivý. Pro úspěšné oslovení cílové skupiny by měla firma vyvolávat dojem profesionality. Jako primární písmo byl vybrán bezpatkový font s názvem Inter, který má mnoho řezů (viz Obrázek 9). Následně bylo zvoleno sekundární písmo Calibri, které je především určeno pro firemní tiskoviny.

**Inter Bold** 

## **Inter SemiBold**

## **Inter Medium**

Inter ExtraLight

Inter Regular

Inter Light

#### <span id="page-34-2"></span>*Obrázek 9 - Řezy fontu Inter Zdroj 9 - Vlastní zpracování*

#### <span id="page-34-1"></span>**4.1 Návrh loga**

Návrh loga je založen na výsledcích z analýzy konkurence. Konkurenti mají převážně, ve svých logách zakomponovaný název své firmy. Někde se objevuje grafický prvek, který znázorňuje nabízené fotografické služby. Na trhu existuje mnoho fotografických firem, které nabízejí podobné služby a tím je těžší se odlišit pouhým produktem. Proto do nového visuálního stylu je důležité zakomponovat název firmy či jméno podnikatele, aby vzhled byl odlišný. Prvotní myšlenka loga byla tedy taková, že má vyjadřovat jméno podnikatelky a má poukázat na tvorbu fotografií.

První návrhy vznikly tužkou na papír za pomocí techniky skicování. Jedná se o rychlý a jednoduchý způsob vizualizace nápadů a myšlenek. Cílem není precizní obrázek, ale nalézt správnou kombinaci prvků. Tyto prvky je poté jednodušší rozvíjet v počítačových programech. Při skicování vzniklo několik možných variant loga (viz Obrázek 10). Byli zde vytvářeny kombinace s fotoaparátem, clonou, hledáčkem fotoaparátu nebo se zdobným písmem.

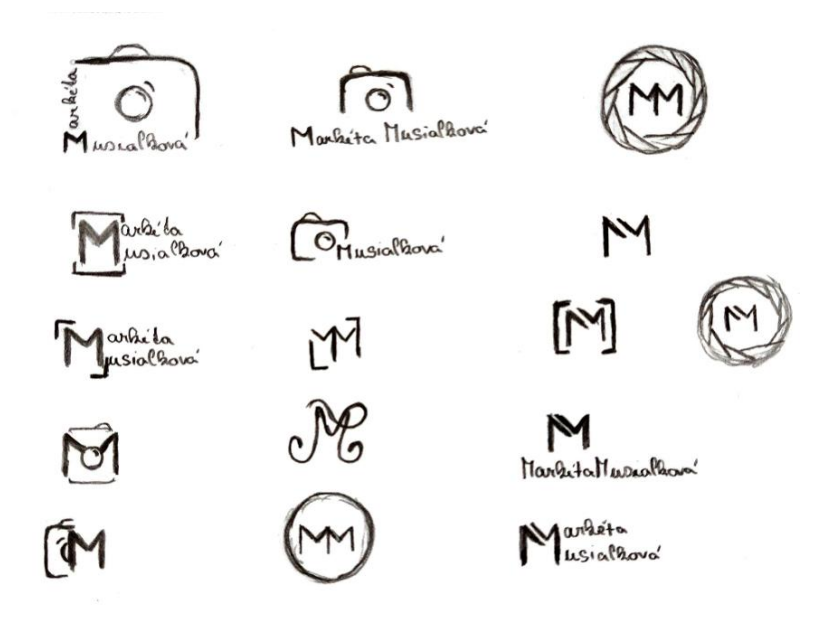

<span id="page-35-0"></span>*Obrázek 10 - Skica Zdroj 10 - Vlastní zpracování*

Nakonec po vytvoření prvotních návrhů bylo vybráno několik verzí, které byly zpracovány v programu Affinity Designer. Z programu byl vytvořen výstup, který obsahoval tři varianty loga. Všechny varianty obsahovaly jméno podnikatelky a každé jednotlivé logo bylo obohaceno jiným grafickým prvkem. Dva výstupy obsahovaly kresbu fotoaparátu a jedno obsahovalo grafický prvek, který kombinuje jméno podnikatelky (viz Obrázek 11). Po dlouhém rozhodování bylo vybráno logo, které obsahovalo jméno podnikatelky bez fotoaparátu.

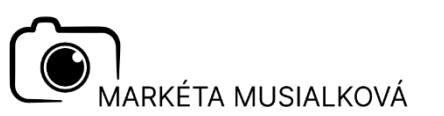

MARKÉTA MUSIALKOVÁ

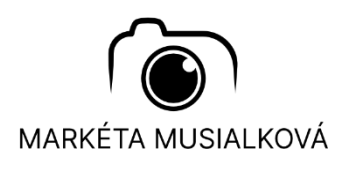

<span id="page-35-1"></span>*Obrázek 11 - Návrhy loga Zdroj 11 - Vlastní zpracování*

### **Základní logotyp**

Vybrané logo bylo dopracováno a obohaceno o grafický prvek, který znázorňuje hledáček ve fotoaparátu. Základní logotyp se skládá ze jména Markéta Musialková a z grafického prvku, který znázorňuje kombinaci tohoto jména (viz Obrázek 12). Prvek je ohraničen dalším grafickým prvkem, který znázorňuje zaměření firmy. Použité písmo je Inter v tenkém řezu, které není výrazné, aby byla zachována jednoduchost loga. Logotyp představuje jednoduchost, ale zároveň má nadčasový nádech a působí profesionálně. Logo je možné používat jako logotyp nebo piktogram. Také je možné logo použít v barevné variantě, ale je nutné zajistit jeho čitelnost. Použití loga je definované v grafickém manuálu, kde jsou uvedeny jeho zakázané varianty (viz Příloha B). Minimální použitelná velikost logotypu je 27 mm x 15 mm.

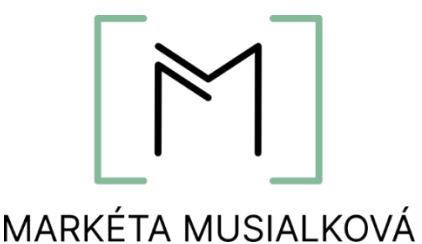

<span id="page-36-1"></span>*Obrázek 12 – Základní logotyp Zdroj 12 - Vlastní zpracování*

### **Sekundární logo**

Sekundární logo bylo vytvořeno jako obrázkové bez typografické části (viz Obrázek 13). Jeho použití je zakotveno v grafickém manuálu, kde jsou uvedeny barevné varianty, zakázané varianty a ochranná zóna. Minimální použitelná velikost loga je 19 mm x 14 mm. Sekundární logo bylo vytvořeno především pro merkantilní tiskoviny, ale je možné ho použít pro všechny typy tiskovin.

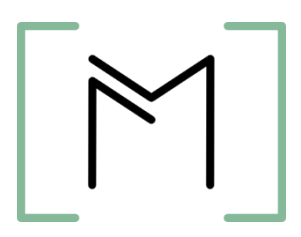

<span id="page-36-2"></span>*Obrázek 13 - Sekundární logo Zdroj 13 - Vlastní zpracování*

### <span id="page-36-0"></span>**4.2 Návrh tiskovin**

Tiskoviny jsou nedílnou součástí firemní identity a propagace. Vytvořené tiskoviny především slouží pro firemní a reklamní použití. Všechny jsou zakotveny v grafickém manuálu. Mezi navržené tiskoviny patří samolepky, vizitka, leták, faktura a hlavičkový papír. Při návrhu byly využity programy od společnosti Affinity.

### **Samolepky**

Samolepky byly navrženy v programu Affinity Designer a následně byly vloženy do mockupu (viz Obrázek 14). Rozměr samolepek je 30 mm x 30 mm. Obsahují sekundární logo, které je doplněno barevným podkladem. Pro podklad byla vybrána zelená a černá barva. Za účelem zdůraznění kontrastu mezi podkladem a materiálem, na který bude samolepka umístěna. Firma může samolepky využít na obalové materiály, ve kterých je odevzdáván finální produkt.

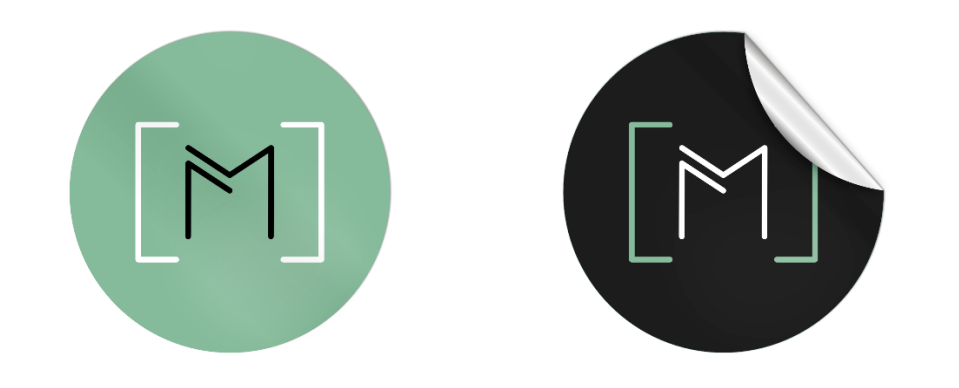

<span id="page-37-0"></span>*Obrázek 14 – Samolepky Zdroj 14 - Vlastní zpracování*

### **Vizitka**

Pro návrh vizitky byl použit program Affinity Publisher. Vizitka je vytvořena v klasickém rozměru 88 mm x 55 mm. Přední strana má především zaujmout zákazníka, a proto obsahuje pouze zásadní informace. Uprostřed vizitky je umístěn logotyp firmy na barevném podkladu (viz Příloha C).

Zadní strana obsahuje více informací o firmě, nachází se zde jméno majitelky a služby, kterým se firma věnuje. Následně jsou na vizitce uvedeny kontaktní údaje, jako je telefon, emailová adresa a adresa ateliéru. Na pravé straně vizitky je umístěn QR kód, který odkazuje na webové stránky firmy.

### **Leták**

Jednostránkový leták o velikosti A5 byl vytvořen za účelem propagace nabízených služeb firmy (viz Příloha D). Může být umístěn v ateliéru jako ukázka prací nebo může být rozdáván potencionálním zákazníkům. Horní část letáku obsahuje sekundární logo, jméno podnikatelky a textový prostor, který slouží pro výčet nabízených služeb. Tento textový prostor firma doplní dle své potřeby. Následně je v letáku zobrazeno portfolio s několika fotografiemi na ukázku. V poslední části jsou uvedeny kontaktní údaje s QR kódem, který odkazuje na webové stránky firmy.

### **Faktura a hlavičkový papír**

Návrh merkantilních tiskovin faktury a hlavičkového papíru byl vytvořen ve standartní velikosti 210 mm x 297 mm. Tyto rozměry odpovídají velikosti označované jako A4. Jelikož se jedná o firemní tiskoviny, tak hlavním cílem bylo zachovat jednoduchý vzhled (viz Příloha E). Z toho důvodu jsou dokumenty vytvořeny v černobílé variantě. Pro texty bylo použito sekundární písmo Calibri v řezu regular a light. V hlavičce obou dokumentů je obsaženo sekundární logo v černé variantě s drobným grafickým prvkem. V patičce jsou uvedeny kontaktní údaje s ikonami.

#### <span id="page-38-0"></span>**4.3 Návrh a tvorba webové stránky**

Návrh webových stránek je postaven na základě analýzy konkurence a zjištěných poznatcích. Konkurenti mají své webové stránky řešené především jednostránkově a stránky jsou velmi intuitivně rozložené. Na první pohled je zřejmé, čemu se věnují a nikdy na stránkách nechybí portfolio. Portfolio bylo řešeno dvěma způsoby, nejčastěji bylo ukázáno pár fotografií, které byly zobrazeny modálními okny. Na jiných stránkách bylo uvedeno velmi rozsáhlé portfolio, které bylo na samostatné stránce.

Při návrhu a tvorbě webových stránek je důležité dodržet několik fází, kterým jsou věnovány následující stránky. Nejprve je zásadní započít návrhovou fázi drátěným modelem, od kterého se odvíjí následující grafický návrh. Po návrhové fázi lze přejít na následnou tvorbu webové stránky.

#### <span id="page-38-1"></span>**4.3.1 Wireframe**

Wireframe znázorňuje představu o tom, co by měla hlavní stránka obsahovat. Nejprve byla pro webovou prezentaci vybrána jednostránková forma. Pro tvorbu wireframu byl využit program Affinity Designer, který se specializuje na vektorové výstupy. V horní části návrhu se nachází navigační menu, ve kterém je uprostřed umístěno logo společnosti (viz Příloha F).

Následně je zde umístěn obrázek s informačním textem, který by měl zaujmout nové návštěvníky. Pod obrázkem bude umístěn krátký popis o majitelce firmy. V další sekci se předpokládá, že bude umístěno portfolio firmy, které bude doplněno popisem, o jaké služby se jedná. V předposlední sekci bude umístěn popis ateliéru nebo techniky, které firma využívá. Tento popis bude doplněn obrázkem. Poslední sekce je věnována kontaktním údajům firmy, kde na konci v patičce budou uvedeny ikony s odkazy na sociální sítě.

### <span id="page-39-0"></span>**4.3.2 Grafický návrh**

Grafický návrh byl vytvořen dle předlohy wireframe, pro tvorbu byla využita webová aplikace Figma. Bohužel v této fázi návrhu začala komunikace s firmou váznout, a tak pro tvorbu byly využity obrázky z internetové fotobanky www.pixabay.com. Vybrané fotografie nepodléhají licenci ani licenčním poplatkům. Textové části byly nahrazeny textovým generátorem Lorem ipsum, který lze nalézt na webové stránce lorem-ipsum.cz. Finální texty si firma doplní při implementaci stránky.

Design webové stránky je laděn do třech barev, které jsou zelená, černá a bílá (viz Příloha H). Jednotlivé prvky jsou umístěny tak, aby byl mezi nimi prostor a stránky, tak působily přehledně a elegantně. Na texty je použitý primární font Inter v různých řezech.

V horní části byla přidána fotografie majitelky a byla doplněna grafickými prvky. Portfolio bylo rozpracováno a ukázky by měly být zobrazovány pomocí modálních oken. Odkazy na modální okna budou umístěny na ukázkových obrázcích. V následující části, na rozdíl od wireframu, zde byl přidán kontaktní formulář. Na tento formulář bude možné se rychle dostat přes tlačítko umístěné v horní části stránky. Rozložení popisu ateliéru a kontaktní údaje zůstaly stejné jako v návrhu. Elementy byly pouze obohaceny o grafické prvky. Ikony uvedené v sekci kontakty jsou z webové stránky www.flaticon.com. Jedná se o rozsáhlou knihovnu obrázků, symbolů a ikon bez licenčních poplatků.

#### <span id="page-39-1"></span>**4.3.3 Tvorba webové stránky**

Při tvorbě webové stránky byly využity technologie a programy, mezi které patří Visual Studio Code, HTML, CSS, JavaScript a framework Boostrap. Tyto nástroje jsou popsány v kapitole 1.2. Všechny části stránky jsou vytvořeny dle grafického návrhu.

### **Navigační menu**

Nejprve bylo vytvořeno navigační menu, které obsahuje sekundární logo firmy. Menu je připevněno k horní části stránky, aby stránky byly více uživatelsky přívětivé. Pokud zákazník bude procházet obsah stránek, menu bude stále připevněné na stejném místě. Tato funkce zajišťuje příjemnější procházení obsahu a usnadňuje navigaci po stránce. Položky v navigaci jsou nastaveny tak, aby po najetí kurzoru se zobrazila zelená čára pod nimi (viz Obrázek 15). Funkce má za úkol zdůraznit uživateli, že je tento prvek interaktivní a lze na něj kliknout. Pro mobilní rozhraní je navigační menu nahrazeno hamburgerovým menu, kde jsou položky navigace skryté pod tlačítkem.

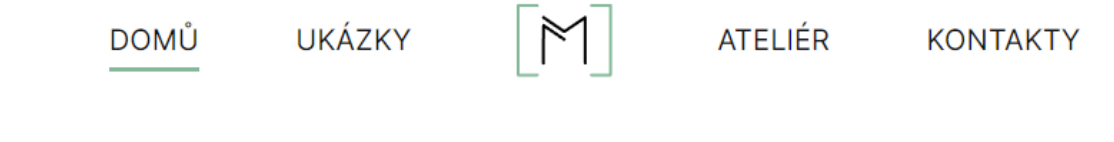

<span id="page-40-0"></span>*Obrázek 15 - Navigační menu Zdroj 15 - Vlastní zpracování*

### **Hlavička**

Následně byla vytvořena hlavička webové stránky, která obsahuje fotografii majitelky firmy (viz Obrázek 16). Vedle fotografie je umístěn text, který má zaujmout a upozornit zákazníky na nabízené služby. Dále je zde vytvořeno tlačítko, které přesměruje zákazníka na kontaktní formulář, kam může podat poptávku na nabízené služby.

<span id="page-40-1"></span>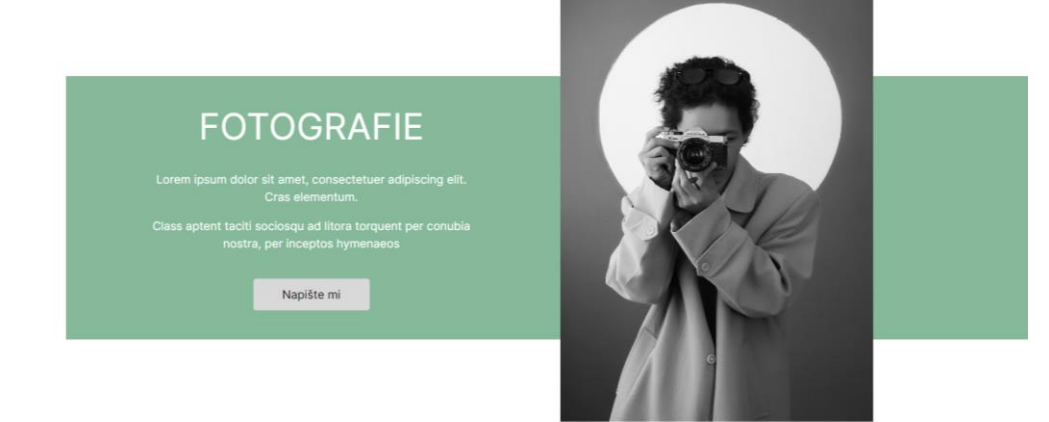

*Obrázek 16 - Hlavička stránky Zdroj 16 - Vlastní zpracování*

### **Portfolio**

V portfoliu jsou uvedeny tři ukázky fotografií, které jsou zobrazovány za pomocí modálních oken. Modální okna byla vytvořena pomocí frameworku Boostrap (viz Obrázek 16). Obrázky v modálním okně jsou zobrazovány pomocí JavaScriptu, který je zobrazí až při rozkliknutí okna. Jinými slovy obrázky se nenačítají hned při otevření stránky, tudíž nemají vliv na jejich rychlost. Při otevření okna jsou po stranách umístěny posuvníky ve tvaru šipky (viz Obrázek 17), kterými je možné zobrazit další ukázky z portfolia. V každém portfoliu je umístěno osm ukázkových fotografií. Následně k zavření okna stačí, aby uživatel kliknul vedle obrázku.

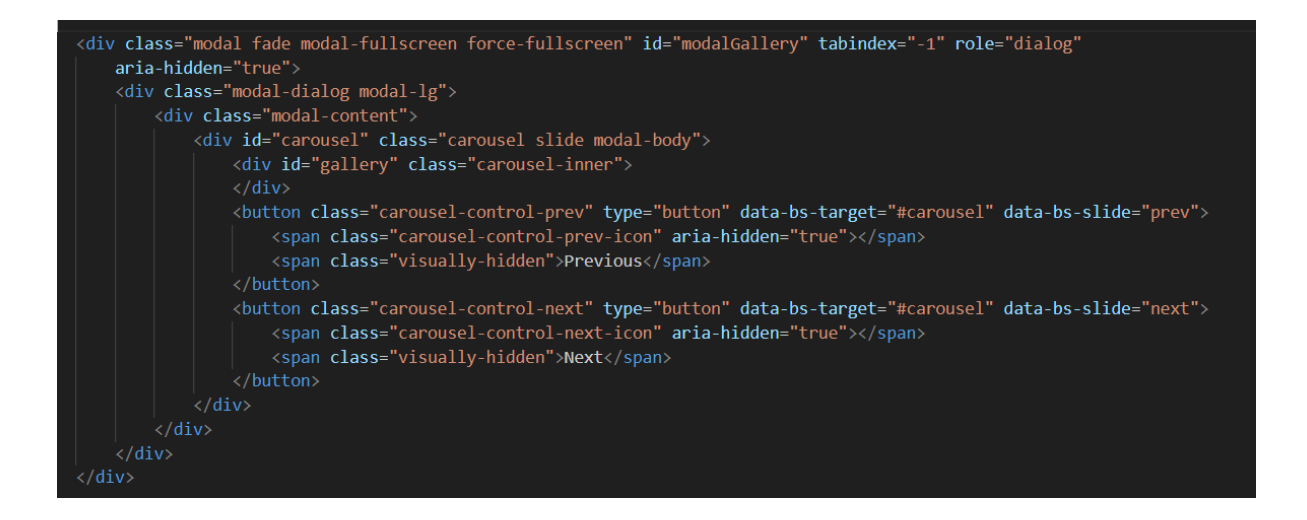

<span id="page-41-0"></span>*Obrázek 17 - HTML kód pro modální okno Zdroj 17 - Vlastní zpracování*

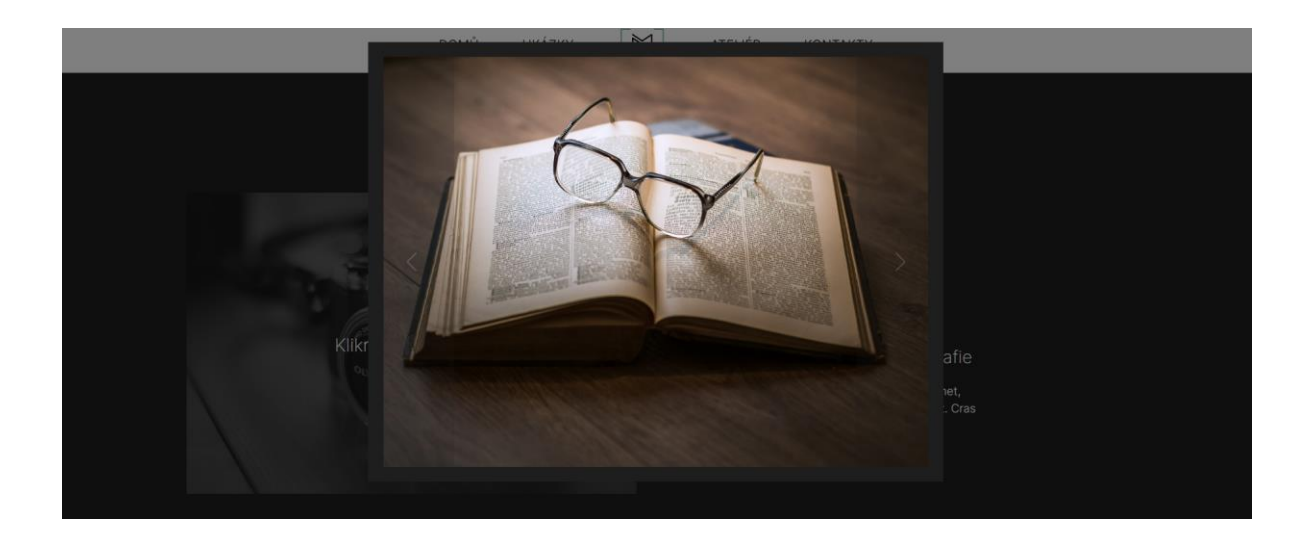

<span id="page-41-1"></span>

### **Optimalizace pro vyhledávač**

Pro webové stránky jsou navržena klíčová slova, která byla vybrána pomocí nástroje Google Trends a Seznam statistik (viz Obrázek 19). Zvolená slova nejsou příliš obecná, aby byla více zaměřená na lokální trh a zákazníky v pardubickém regionu (viz Obrázek 20). Klíčová slova jsou rozdělena mezi viditelný obsah a meta značky. Do meta značek byla vybrána klíčová slova, profesionální fotografie, Pardubice foto, profi foto Pardubice. Přirozeně se v obsahu stránky vyskytují tato klíčová slova, produktové fotografie, svatební fotografie a fotografie. Zdrojový kód stránky je validní, stránky jsou responzivní a je dodrženo standartní pořadí nadpisů.

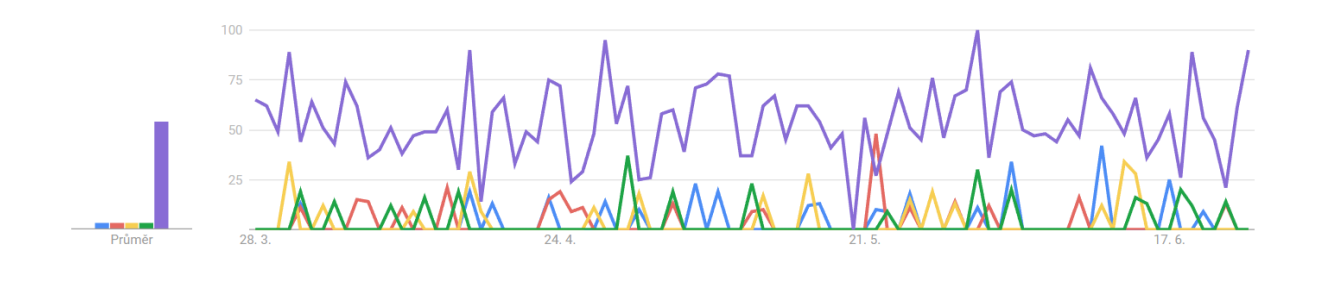

<span id="page-42-0"></span>*Obrázek 19 - Google Trends Zdroj 19 – [\[34\]](#page-48-3)*

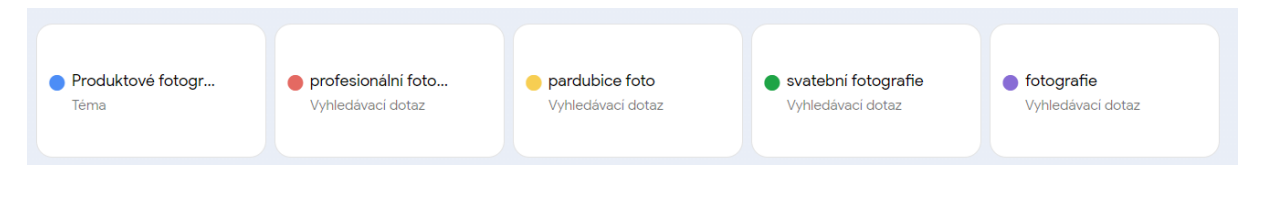

<span id="page-42-1"></span>*Obrázek 20 - Legenda k Google Trends Zdroj 20 [-\[34\]](#page-48-3)*

### <span id="page-43-0"></span>**5 Shrnutí dosažených výsledků**

Byla vytvořena visuální identita firmy, která je zakotvena v grafickém manuálu (viz Příloha A až Příloha E). V rámci visuální identity bylo vytvořeno logo, firemní a reklamní tiskoviny. Bohužel vzhledem k váhavé komunikaci ze strany firmy byly vytvořené webové stránky umístěny na lokální server (https://kasparova.upce.cz/nekvindova/). Za těchto nepříznivých podmínek nemohl být dopracován formulář, který je součástí návrhu (viz Obrázek 21).

## **NAPIŠTE MI**

Lorem ipsum dolor sit amet, consectetuer adipiscing elit. Sed elit dui, pellentesque a, faucibus vel. interdum nec.

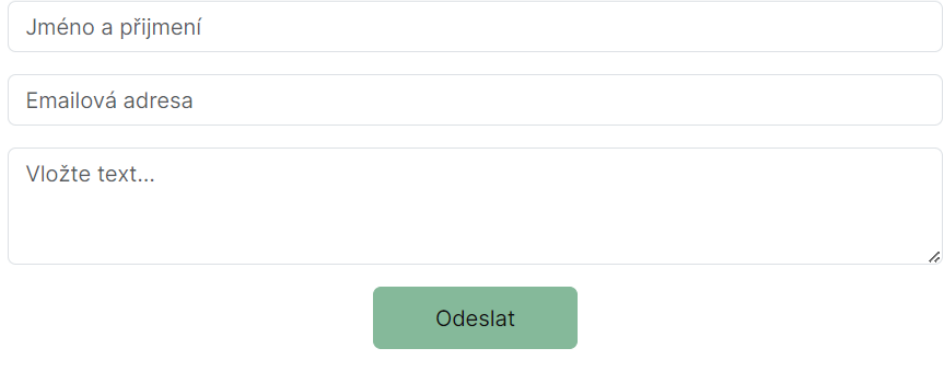

<span id="page-43-1"></span>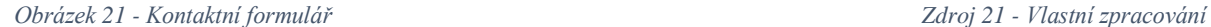

Pokud se firma rozhodne webové stránky použít, bude nutné dopracovat textaci, která je zastoupena Lorem Ipsum. Následně bude potřebné dokončit vytvořený formulář, aby odesílal žádosti od uživatelů na emailovou adresu. Dále bude třeba vybrat vhodnou doménu, která vystihuje firmu. Bylo by vhodné, aby doména obsahovala klíčové slovo. Navrhovaná doména je www.mmfotografie.cz, která popisuje firmu a obsahuje klíčové slovo fotografie. Zároveň se jedná o českou národní doménu, která na českém trhu působí důvěryhodně. Po vybrání domény je potřebné zvolit poskytovatele hostingu, umístit na server zdrojové soubory a nasměrovat na hosting doménu. V neposlední řadě je důležité správně nasměrovat odkazy na sociální sítě, které jsou uvedeny v patičce stránky.

### <span id="page-44-0"></span>**Závěr**

Cílem bakalářské práce bylo navrhnout visuální identitu firmy poskytující fotoslužby, která bude obsahovat návrh loga, tiskovin a návrh webové stránky. Součástí výstupu je PDF soubor s grafickým manuálem, který zachycuje a definuje používání firemních prvků.

Při tvorbě visuálního stylu bylo postupováno dle fází, které jsou definovány v kapitole 1.3. V první fázi tvorby proběhla analýza konkurence, kde byly zhodnoceny silné a slabé stránky konkurentů. Následně byly definovány cílové skupiny dle požadavků firmy. V druhé fázi bylo vycházeno z vypracovaných analýz. V návrhové části byly definovány firemní barvy, primární a sekundární písmo. Dále byl vytvořen návrh loga, který korespondoval se zvolenými barvami, odrážel hodnoty a cíle firmy. Navržené logo bylo aplikováno na propagační materiály a webové stránky. Webové stránky byly vytvořeny a umístěny na lokální server. Pokud se firma rozhodne stránky využít, je nutné výstup práce dopracovat z hlediska textového obsahu a funkčnosti kontaktního formuláře. A následně umístit webové stránky na jiný server.

Součástí práce bylo vytvoření grafického manuálu, který obsahuje informace o firmě a jejich celkovou vizi. V manuálu jsou také definované požadavky firmy, co má visuální identita obsahovat. Následuje popis základního logotypu a sekundárního loga, kde je zároveň konkretizováno jejich použití. V manuálu jsou definovány firemní barvy a písmo, které lze použít na merkantilní tiskoviny nebo pro jiné účely. Na konci se nachází firemní a reklamní použití loga, kde jsou vizualizovány tiskoviny a webové stránky.

Návrh visuální identity firmy poskytující fotoslužby dle výše uvedeného splňuje zadání a požadavky firmy. Zároveň bylo splněno zadání a cíl bakalářské práce.

### <span id="page-45-0"></span>**Použitá literatura**

- <span id="page-45-1"></span>[1] VYSEKALOVÁ, Jitka, Jiří MIKEŠ a Jan BINAR. Image a firemní identita. 2., aktualizované a rozšířené vydání. Praha: Grada Publishing, 2020. Expert. ISBN 978-80- 271-2841-9.
- <span id="page-45-2"></span>[2] Vizuální identita: co to je a proč je nezbytná pro budování značky, 2022. Hradeco [online]. Hradec Králové: Hradeco [cit. 2023-06-26]. Dostupné z: https://www.hradeco.cz/blog/vizualni-identita-co-to-je-a-proc-je-nezbytna
- <span id="page-45-3"></span>[3] DANNHOFEROVÁ, Jana. Velká kniha barev: kompletní průvodce pro grafiky, fotografy a designéry. Brno: Computer Press, 2012. ISBN 978-80-251-3785-7.
- <span id="page-45-4"></span>[4] 365 přikázání grafického designu: sbírka ctností i hříchů pro grafické designéry. Přeložil Jana HLÁVKOVÁ, přeložil Marie ILJAŠENKO. V Praze: Slovart, 2018. ISBN 978-80- 7529-554-5.
- <span id="page-45-5"></span>[5] KAPLANOVÁ, Marie. Moderní polygrafie. Praha: Svaz polygrafických podnikatelů, 2009. ISBN 978-80-254-4230-2.
- <span id="page-45-6"></span>[6] ZÁKLADNÍ TYPOGRAFICKÁ PRAVIDLA: A JEJICH UPLATNĚNÍ V PROGRAMU MICROSOFT WORD [online]. In: s. 1-3 [cit. 2023-06-15]. Dostupné z: https://www.gjszlin.cz/ivt/esf/ostatni-gdm/zakladni-typograficka-pravidla-a-jejichuplatneni.pdf
- <span id="page-45-7"></span>[7] VLASTNOSTI DOBRÉHO LOGA (OBSÁHLÝ ČLÁNEK), 2018. UNIE GRAFICKÉHO DESIGNU [online]. Praha: Jan Tippman [cit. 2023-02-28]. Dostupné z: https://unie-grafickeho-designu.cz/vlastnosti-dobreho-loga-obsahly-clanek/
- <span id="page-45-8"></span>[8] CASTRO, Elizabeth a Bruce HYSLOP. HTML5 a CSS3: názorný průvodce tvorbou WWW stránek. Přeložil Ondřej BAŠE, přeložil Kristýna BAŠE. Brno: Computer Press, 2012. ISBN 978-80-251-3733-8.
- <span id="page-45-10"></span><span id="page-45-9"></span>[9] Jaký je rozdíl mezi statickými a dynamickými webovými stránkami, 2021. STREPHONSAYS [online]. Německo: John Stephens [cit. 2023-02-28]. Dostupné z: https://cs.strephonsays.com/what-is-the-difference-between-static-and-dynamicwebsite
- [10] KAŠPÁRKOVÁ, Lenka, 2012. Úvod do polygrafie. Úvod do polygrafie [online]. Opava, (01), 6 [cit. 2023-05-31]. Dostupné z: https://www.sspuopava.cz/static/UserFiles/File/\_sablony/Technologie\_grafiky\_IV/VY\_32\_INOVACE\_B-05-01.pdf
- <span id="page-46-0"></span>[11] Úvod do JavaScriptu, 2023. Itnetwork [online]. Praha: David Čápka [cit. 2023-03-30]. Dostupné z: https://www.itnetwork.cz/javascript/zaklady/javascript-tutorial-uvod-dojavascriptu-nepochopeny-jazyk
- <span id="page-46-1"></span>[12] ŠTRÁFELDA, Jan. PHP. Štráfelda [online]. Praha/Mělník: Jan Štráfelda [cit. 2023-06- 15]. Dostupné z: https://www.strafelda.cz
- <span id="page-46-2"></span>[13] Úvod do CSS frameworku Bootstrap, 2023. Itnetwork [online]. Praha: David Čápka [cit. 2023-03-30]. Dostupné z: https://www.itnetwork.cz/html-css/bootstrap/kurz/uvod-do-cssframeworku-bootstrap
- <span id="page-46-3"></span>[14] Getting Started, 2023. Visual Studio Code [online]. USA: Microsoft [cit. 2023-03-30]. Dostupné z: https://code.visualstudio.com/docs
- <span id="page-46-4"></span>[15] Affinity [online], 2023. USA: Serif ( Evropa ) [cit. 2023-03-30]. Dostupné z: https://affinity.serif.com/en-gb/
- <span id="page-46-5"></span>[16] Adobe Creative Cloud, 2023. Adobe [online]. Kalifornie: Adobe [cit. 2023-06-15]. Dostupné z:

https://www.adobe.com/cz/creativecloud.html?skwcid=AL!3085!3!601038213789!b!!g!! %2Badobe%20%2Bcloud&mv=search&sdid=KH8NVGP5&ef\_id=CjwKCAjwyqWkBh BMEiwAp2yUFkG6B7XnmlOwxFMndjeTw5br2NOF2Krfyx9DHPVtZcSD61zKN7aDn BoCbO8QAvD\_BwE:G:s&s\_kwcid=AL!3085!3!601038213789!b!!g!!%2Badobe%20% 2Bcloud!1474623486!57445744752&gad=1

- <span id="page-46-6"></span>[17] Creative tools meet the internet, 2023. Figma [online]. USA: Figma [cit. 2023-06-15]. Dostupné z: https://www.figma.com/about/
- <span id="page-46-7"></span>[18] About The W3C Markup Validation Service, 2013. Validator [online]. WC3 [cit. 2023- 06-15]. Dostupné z: https://validator.w3.org/about.html
- <span id="page-46-8"></span>[19] KANTOROVÁ, Kateřina. Marketing I: distanční opora. Pardubice: Univerzita Pardubice, 2014. ISBN 978-80-7395-707-0.
- <span id="page-47-0"></span>[20] One-page vs. Multi-page website: Which one to choose?, 2022. Uxplanet [online]. Nick Babich [cit. 2023-06-15]. Dostupné z: https://uxplanet.org/one-page-vs-multi-pagewebsite-which-one-to-choose-97a1443a2a56
- <span id="page-47-1"></span>[21] CO JE WIREFRAME WEBU, PROČ HO POTŘEBUJETE A JAK HO VYTVOŘIT?, 2023. Rascasone [online]. Praha: Rascasone [cit. 2023-06-15]. Dostupné z: https://www.rascasone.com/cs/blog/co-je-wireframe-predstavujeme-5-duvodu-proc-jepro-klienty-drateny-model-dulezity
- <span id="page-47-2"></span>[22] UI vs. UX Design: What's the Difference?, 2023. Coursera [online]. USA: Coursera [cit. 2023-06-15]. Dostupné z: https://www.coursera.org/articles/ui-vs-ux-design
- <span id="page-47-3"></span>[23] G., Domantas, 2023. What Is Web Hosting – Web Hosting Explained for Beginners. Hostinger [online]. Litva: hostinger.com [cit. 2023-06-15]. Dostupné z: https://www.hostinger.com/tutorials/what-is-web-hosting/
- <span id="page-47-4"></span>[24] DOVER, Danny a Erik DAFFORN. SEO: optimalizace pro vyhledávače profesionálně. Brno: Zoner Press, 2012. Encyklopedie webdesignera. ISBN 978-80-7413-172-1.
- <span id="page-47-5"></span>[25] KUBÍČEK, Michal. Velký průvodce SEO: jak dosáhnout nejlepších pozic ve vyhledávačích. Brno: Computer Press, 2008. ISBN 978-80-251-2195-5.
- <span id="page-47-6"></span>[26] ŠTRÁFELDA, Jan. Redakční systém (CMS). Štráfelda [online]. Praha/Mělník: Jan Štráfelda [cit. 2023-06-15]. Dostupné z: https://www.strafelda.cz
- <span id="page-47-7"></span>[27] CHAPMAN, Cameron, 2011. 10 nejlepších redakčních systémů (CMS). Interval [online]. Brno: ZONER [cit. 2023-06-15]. Dostupné z: https://www.interval.cz/
- <span id="page-47-8"></span>[28] Prestashop vs. Shoptet, 2022. Bluesystem [online]. Praha: bluesystem [cit. 2023-06-15]. Dostupné z: https://www.bluesystem.cz/blog/prestashop-vs-shoptet-jaka-platforma-protvorbu-e-shopu-je-nejlepsi
- <span id="page-47-9"></span>[29] ATTARD, David, 2023. Co je Shopify? Stojí to za peníze za online obchody (2023). CollectiveRay [online]. Malta: CollectiveRay [cit. 2023-06-15]. Dostupné z: https://www.collectiveray.com/cs/co-je-shopify
- <span id="page-47-10"></span>[30] Marketingminer [online], 2023. České Budějovice: Marketingminer.com [cit. 2023-06- 28]. Dostupné z: https://www.marketingminer.com/cs
- <span id="page-48-0"></span>[31] Animato [online], 2023. Hradec Králové: Studio Animato s. r. o [cit. 2023-06-28]. Dostupné z: https://foto.animato.cz/
- <span id="page-48-1"></span>[32] Tvoříme produktové fotografie [online], 2022. Choceň: Pixel Design [cit. 2023-06-28]. Dostupné z: https://www.360photo.cz/
- <span id="page-48-2"></span>[33] Milan Kabelka [online]. Jihlava: Milan Kabelka [cit. 2023-06-28]. Dostupné z: https://www.milankabelka.com/
- <span id="page-48-3"></span>[34] Google Trends [online], 2023. Ireland: Google Ireland Limited [cit. 2023-06-28]. Dostupné z: https://trends.google.cz/trends?geo=CZ&hl=cs

## <span id="page-49-0"></span>**Seznam příloh**

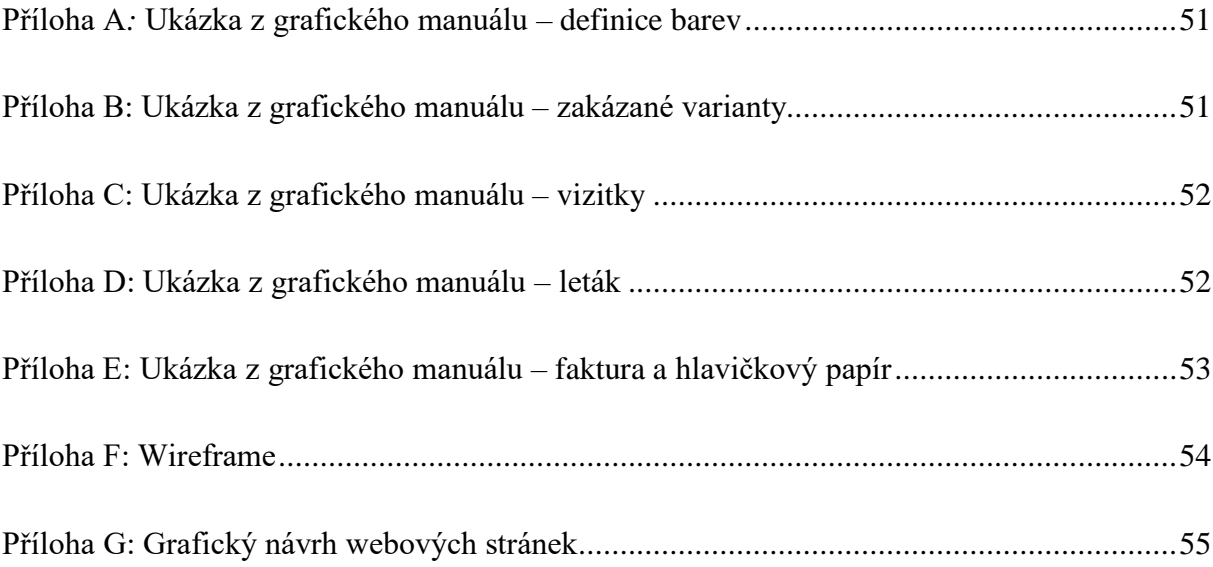

### <span id="page-50-0"></span>**Přílohy**

<span id="page-50-1"></span>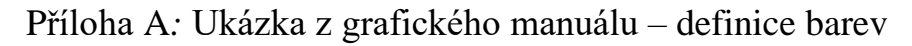

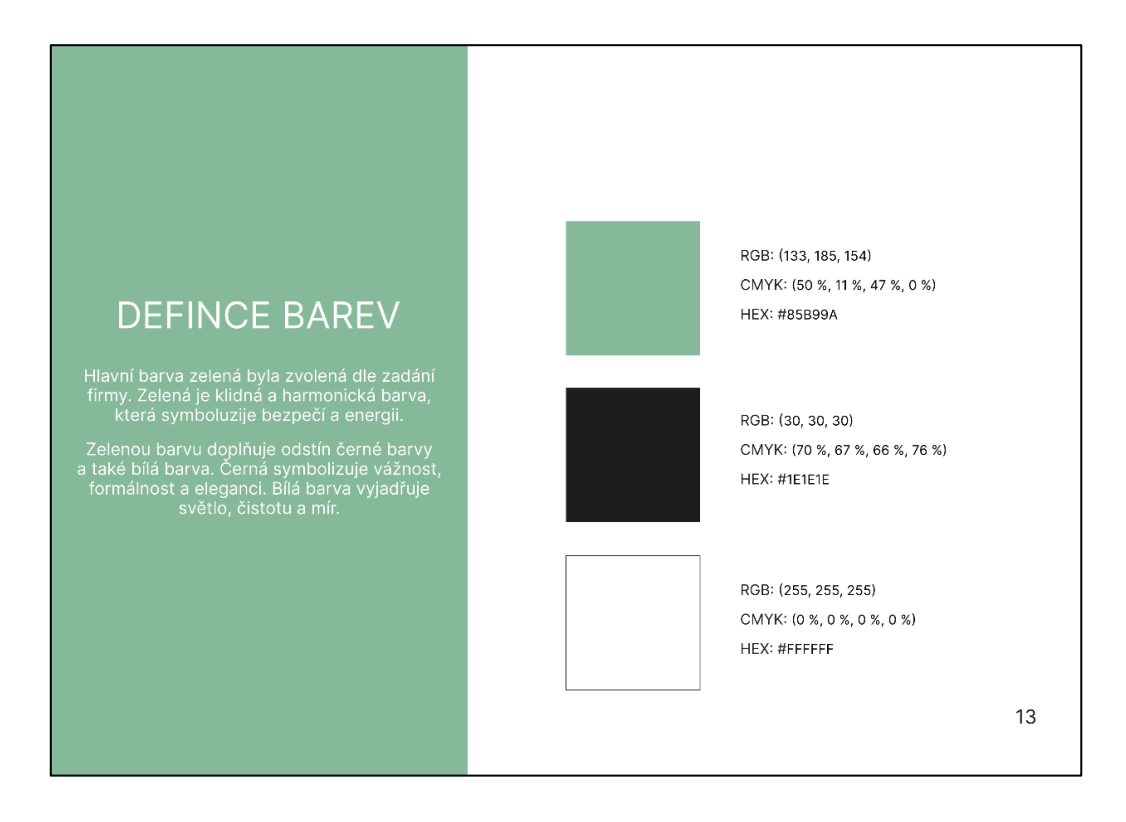

### <span id="page-50-2"></span>Příloha B: Ukázka z grafického manuálu – zakázané varianty

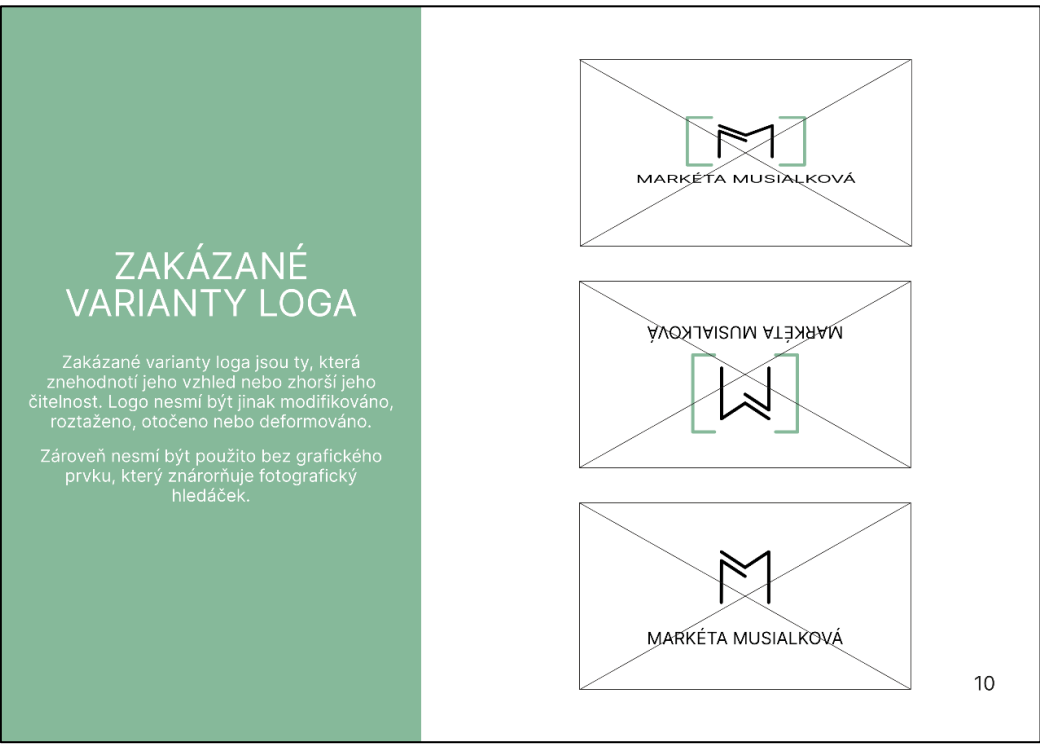

### <span id="page-51-0"></span>Příloha C: Ukázka z grafického manuálu – vizitky

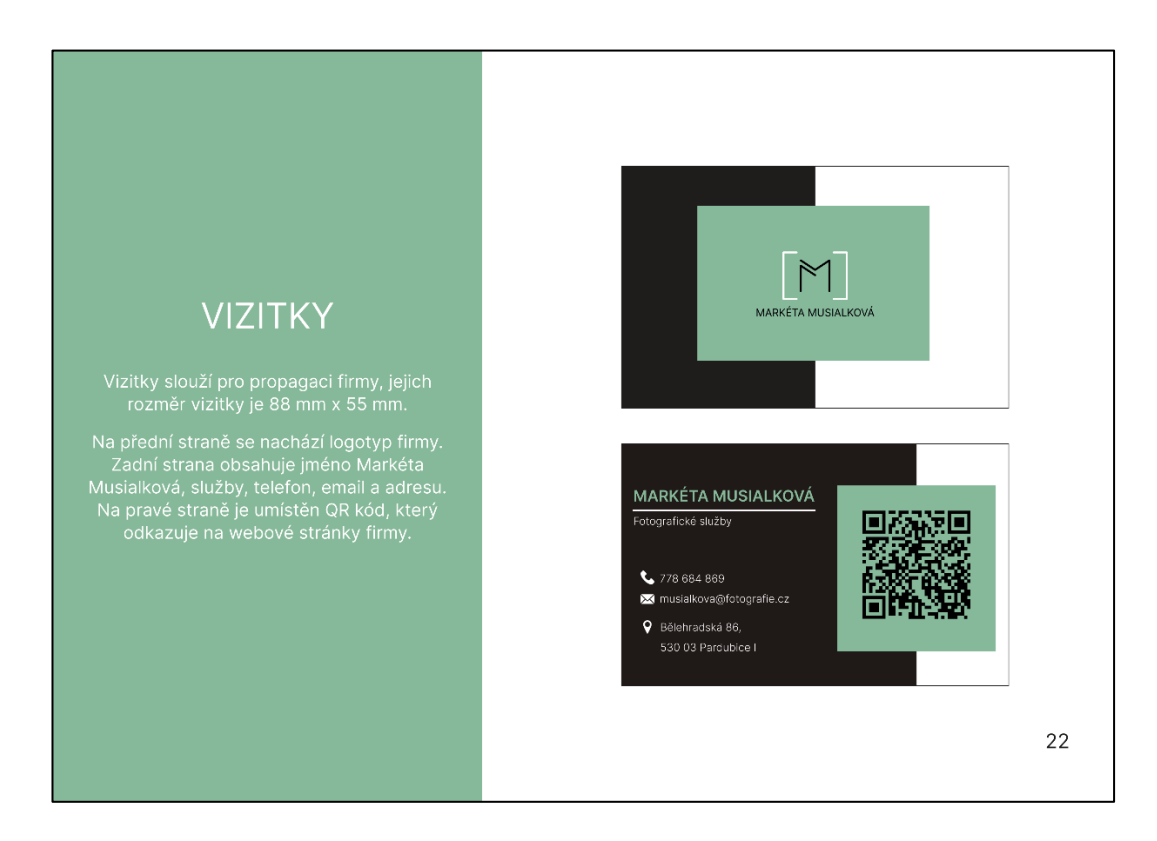

Příloha D: Ukázka z grafického manuálu – leták

<span id="page-51-1"></span>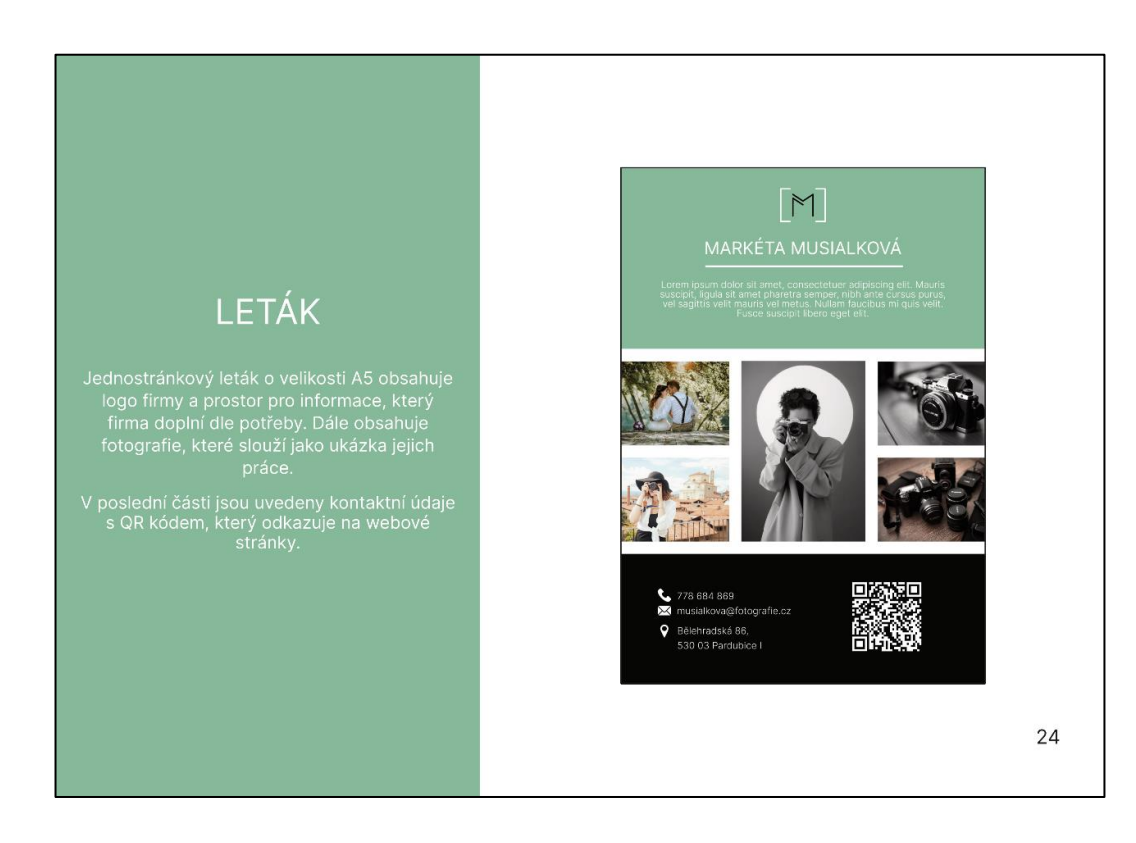

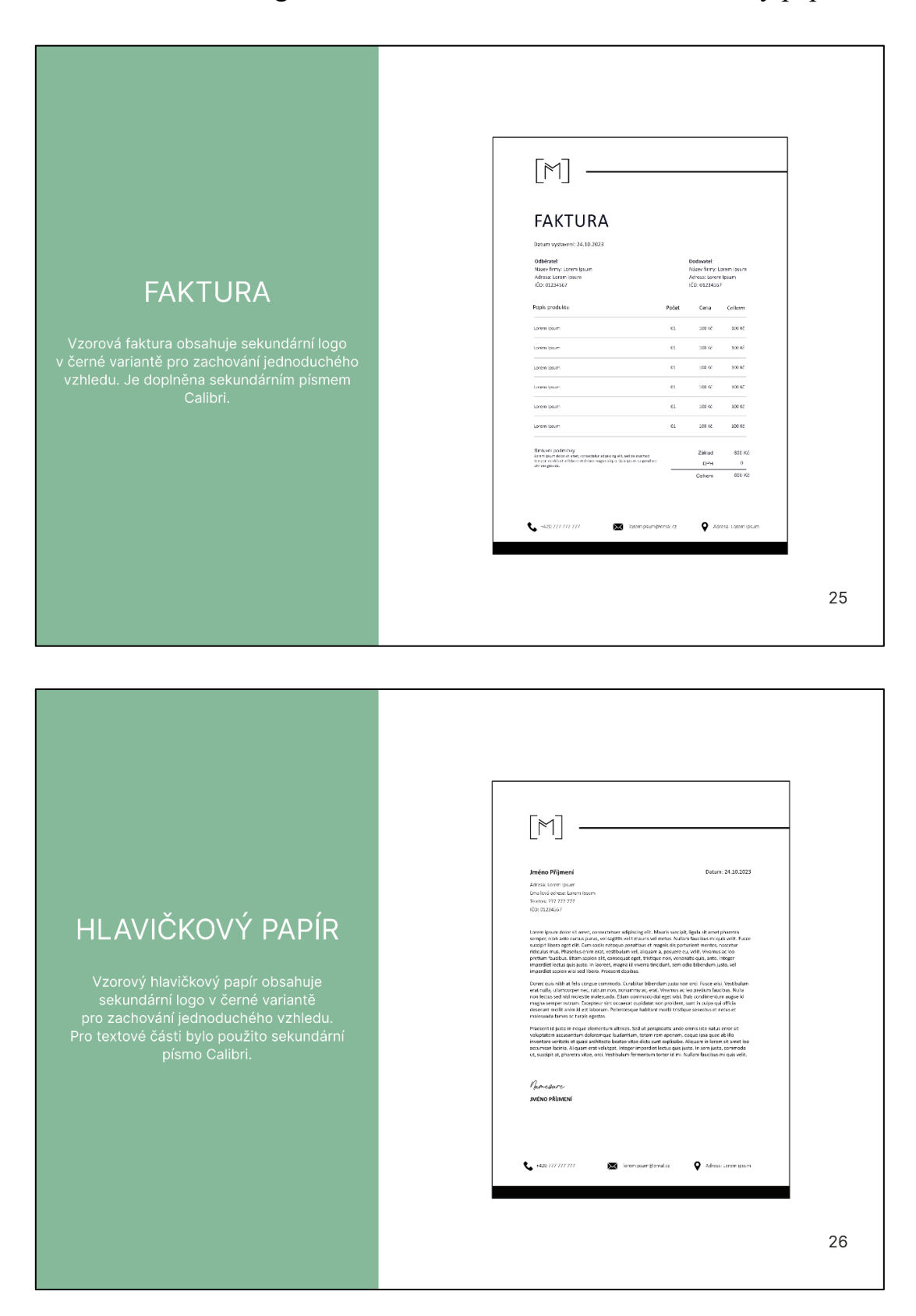

<span id="page-52-0"></span>Příloha E: Ukázka z grafického manuálu – faktura a hlavičkový papír

### <span id="page-53-0"></span>Příloha F: Wireframe

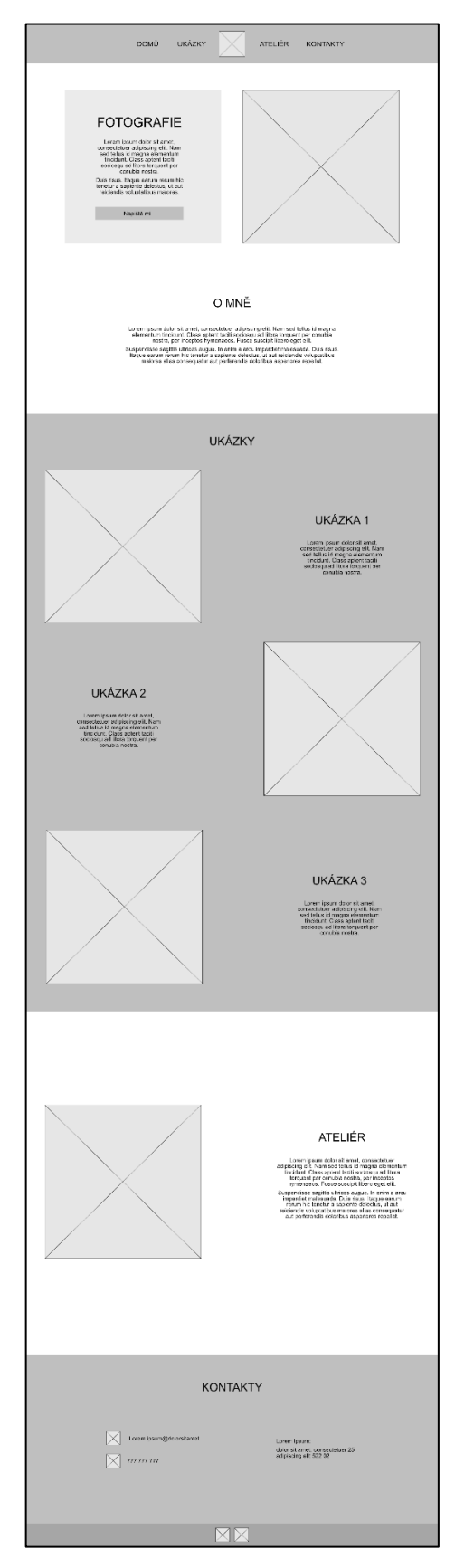

54

## <span id="page-54-0"></span>Příloha G: Grafický návrh webových stránek

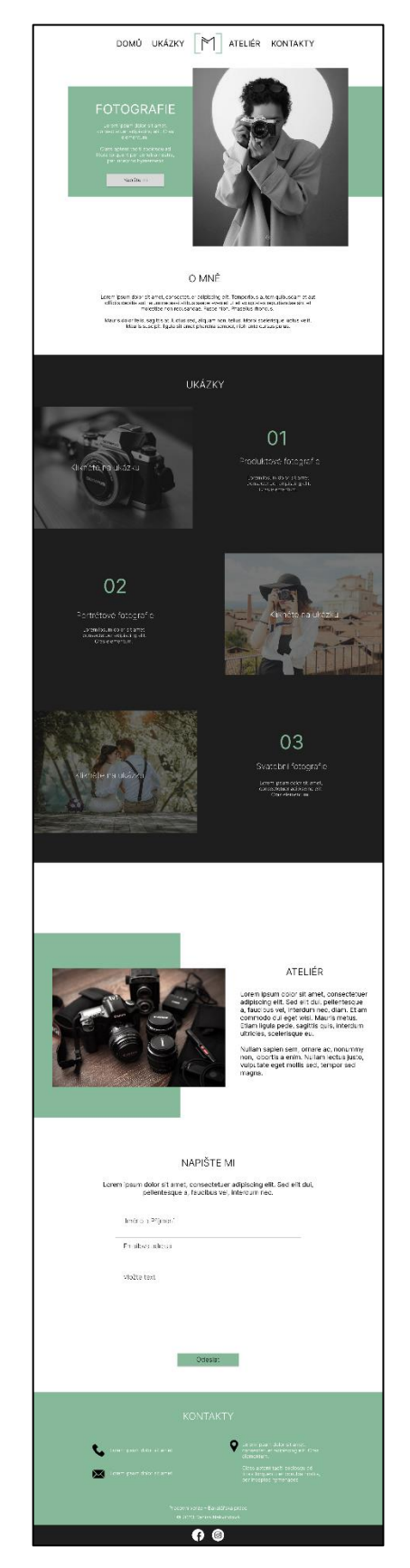